UNIVERZA V LJUBLJANI FAKULTETA ZA DRUŽBENE VEDE

Uroš Podkrižnik

## **Izdelava mobilne aplikacije za kreiranje spletnih anket**

Diplomsko delo

Ljubljana, 2017

# UNIVERZA V LJUBLJANI FAKULTETA ZA DRUŽBENE VEDE

Uroš Podkrižnik Mentor: prof. dr. Vasja Vehovar

## **Izdelava mobilne aplikacije za kreiranje spletnih anket**

Diplomsko delo

### **Izdelava mobilne aplikacije za kreiranje spletnih anket**

Širitev dostopa do interneta prek mobilnih naprav, kot so pametni telefoni in tablični računalniki, sili v razvoj ter prilagajanje spletnih vsebin in orodij. Najprej je treba prilagoditi prijazne uporabniške vmesnike za manjše zaslone. V tem okviru je običajne spletne vsebine in prikaze razmeroma enostavno prilagoditi, kar velja tudi za prikaz spletnega vprašalnika. Na drugi strani pa je to v primeru bolj kompleksnih orodij, kot je npr. kreiranje spletnega vprašalnika, praktično nemogoče. V takem primeru je alternativna rešitev razvoj mobilne aplikacije. V diplomskem delu najprej pregledamo razvoj spletnega anketiranja, nato pa predstavimo izzive anketiranja prek mobilnih naprav. V osrednjem delu predstavimo razvoj aplikacije za mobilne naprave, s katero lahko kreiramo enostavne vprašalnike. Gre za Androidno aplikacijo, ki dopolnjuje obstoječe orodje za spletno anketiranje 1KA. Mobilno aplikacijo 1KA smo nato evalvirali in jo primerjali z drugimi aplikacijami in začrtali tudi nadaljnji razvoj. V diplomskem delu torej podajamo celovit pregled razvoja navedene aplikacije, od analize problema, konceptualne zasnove, programiranja do evalvacije.

**Ključne besede:** Android, mobilne aplikacije, mobilne naprave, mobilno anketiranje, spletni vprašalnik.

### **Development of Mobile App for Creating Online Questionnaires**

Since the access to the Internet from mobile devices, such as smartphones and tablets, is becoming increasingly widespread, it is of vital importance to further develop and adapt various web services and applications, particularly those that run on mobile devices. Within this context, it is relatively easy to adapt the user interface for smaller screens and make it more user-friendly. However, this is almost impossible in case of more complex tasks, such as the interface for creating complex web questionnaires. The alternative solution is the development of a mobile application, which is also the focus of this diploma. We start with an overview of the development of online surveying. Then, we present the challenges of conducting surveys on mobile devices. In the central part we present the development of a mobile app for creating simple web questionnaires. The application in question is an Android app that complements 1KA, a ready-made tool for web surveys. The 1KA mobile app was then evaluated and compared to other applications. Diploma, therefore, provides a comprehensive overview of the development of the specific application, from the problem analysis and conceptual design to the programming and evaluation.

**Keywords:** Android, mobile applications, mobile devices, mobile surveying, online survey.

## KAZALO VSEBINE

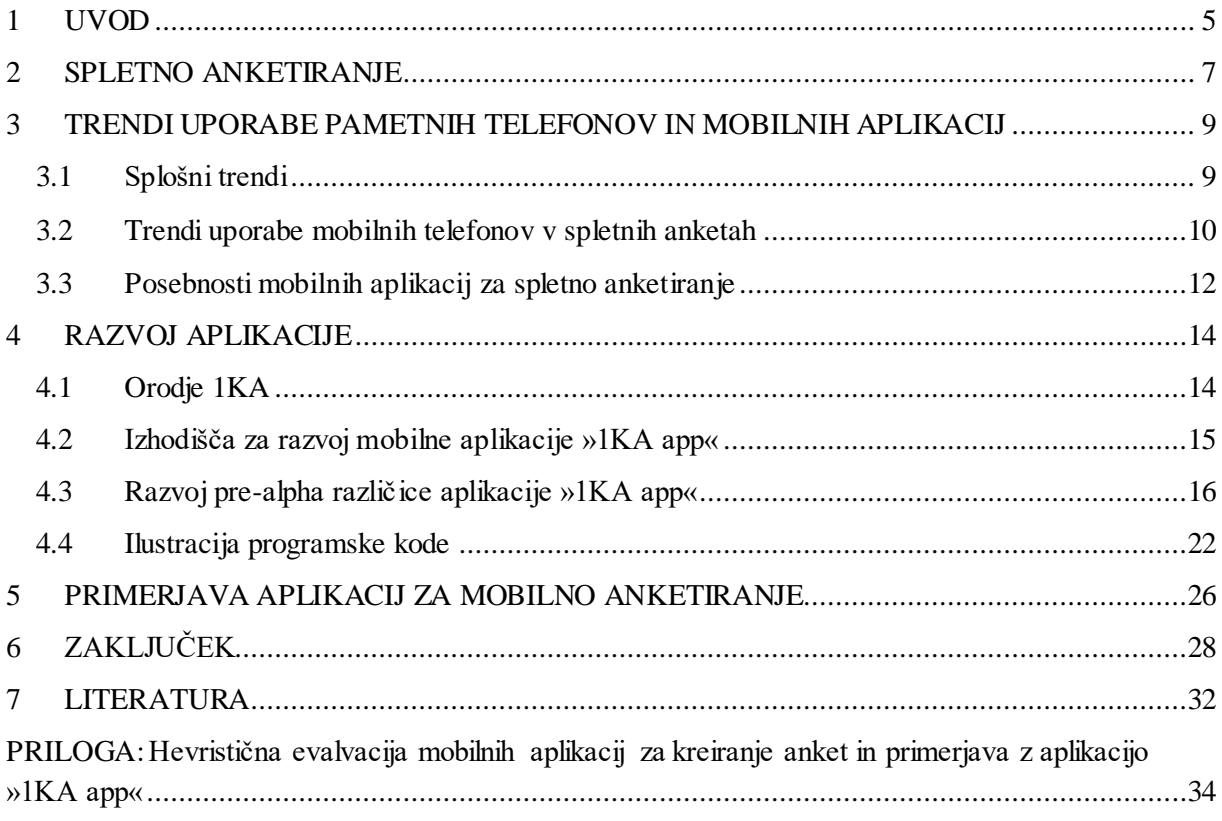

## KAZALO SLIK

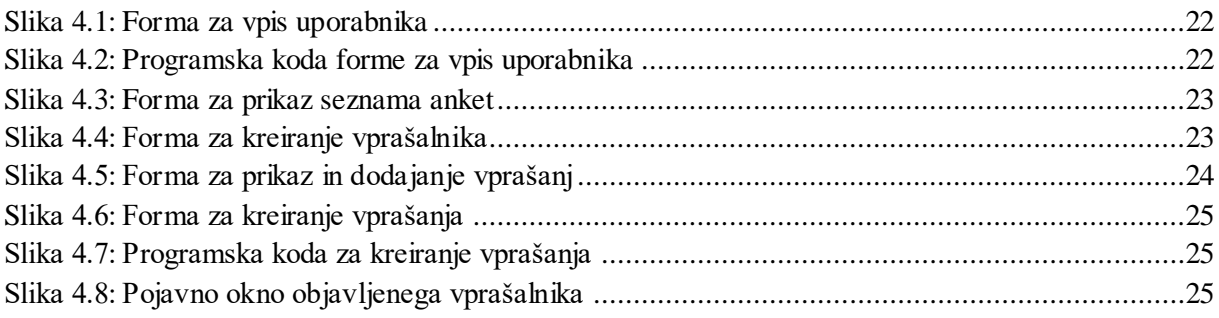

## KAZALO TABEL

[Tabela 5.1: Izbrana spletna mesta orodij za anketiranje in njihova ponudba mobilnih aplikacij..........27](#page-26-0)

## KAZALO GRAFOV

[Graf 3.1: Izpolnjevanje spletnih anket prek mobilnih naprav s spletnim orodjem 1KA](file:///C:/Users/Developer/Dropbox/diplomska%20uros/DDUrosPodkriznik-lektorirano-tehnic.1u.docx%23_Toc484717112) ......................11

## <span id="page-4-0"></span>1 UVOD

Živimo v času, v katerem si življenja brez dostopa do interneta, vsaj v telekomunikacijsko bolj razvitih državah, težko predstavljamo. V letu 2016 je do interneta dostopalo 46,1 % prebivalstva na našem planetu, z letno rastjo 7,5 % (Internet live stats 2017). Oktobra leta 2016 pa je bil postavljen novi mejnik na področju telekomunikacije. Prvič v zgodovini interneta, globalno gledano, je bil dostop do interneta prek mobilnih naprav večji (51,3 %) kot prek namiznih in prenosnih računalnikov (48,7 %). Trend kaže, da dostop do interneta prek mobilnih naprav še vedno narašča. Zanimivo je tudi dejstvo, da je v razvitejših državah dostop do interneta še vedno večji prek namiznih in prenosnih računalnikov, drugače pa je seveda v državah v razvoju. V Združenemu kraljestvu npr. dostop do interneta prek tradicionalnih naprav predstavlja 55,6-odstotni delež, v ZDA 58, na Irskem 57,6 in v Avstraliji 55,1 (StatCounter 2016). Omenjene trende je treba upoštevati v prav vseh panogah, ki uporabljajo svetovni splet. Navedeno velja tudi za storitev spletnega anketiranja.

V tem okviru velja izpostavitvi, da so respondenti sprva do spletnih vprašalnikov dostopali in na njih odgovarjali z namiznimi ter prenosnimi računalniki. V zadnjem desetletju je opazna rast odgovarjanja na spletne vprašalnike prek manjših naprav, kot so prenosni telefoni in tablični računalniki. To je povzročilo številne težave v razvoju dizajna (angl. design) spletnih vprašalnikov, kot je recimo prilagoditev prikaza vprašanj na bistveno manjših zaslonih v primerjavi z namiznimi in prenosnimi računalniki (Callegaro in drugi 2015).

Tehnologija pri programiranju spletnih vsebin je z omenjenimi trendi že napredovala do te mere, da je samodejna prilagoditev dizajna za majhne ekrane, kot jih imajo pametni telefoni in tablični računalniki, postala relativno enostavna (angl. responsive design). K temu spada tudi dizajn spletnega vprašalnika, ki se prikaže respondentom, za kar že obstaja mnogo tehnik in priporočil za razvoj optimalnega uporabniškega vmesnika. Primer takšne optimizacije je razplet oz. dekompresija tabele (angl. unfold table). Gre za vprašanja v obliki tabel (npr. tabela kategorij - en odgovor), ki so prevelike, da bi se prikazale na majhnih zaslonih, zato od respondentov zahtevajo povečanje (angl. zooming) in horizontalno pomikanje (angl. scrolling). Rešitev prikaza za mobilne naprave je razplet tabele v več samostojnih vprašanj, na lastnem/ločenem zaslonu, kjer eno samostojno vprašanje predstavlja vrstico v tabeli (Callegaro in drugi 2015). Za kreiranje spletnega vprašalnika pa je razvoj optimalnega uporabniškega vmesnika zelo težaven. Razlog za to je veliko število različnih funkcionalnosti in nastavitev, ki morajo biti uporabniku hkrati prikazane med kreiranjem spletnega

5

vprašalnika. Večje število funkcionalnosti in nastavitev je zelo težko prikazati na majhnih zaslonih, v večini primerov celo nemogoče. Ena od možnih rešitev, ki je tudi osrednja tema diplomskega dela, je razvoj mobilne aplikacije z omejenimi funkcionalnostmi, ki ima optimiziran uporabniški vmesnik glede na število funkcionalnosti in nastavitev.

Prenosne naprave in aplikacije, ki jih lahko namestimo nanje, imajo več prednosti v korist uporabnikov, predvsem v smislu prenosljivosti, upoštevaje trenutne lokacije in dostopnost. Nižanje cen in porast izboljšav strojne in programske opreme pametnih telefonov ter tabličnih računalnikov vodi v rast mobilnih aplikacij in z njimi povezanimi trgovinami. Vse to je povzročilo veliko število aplikacij, ki so se razvile in se še razvijajo v zadnjih nekaj letih (Nayebi in drugi 2012). Na to kaže tudi statistika trgovine Google Play, kjer število aplikacij, ki so na voljo uporabnikom, eksponentno narašča. Decembra leta 2011 je bilo v trgovini Google Play na voljo 400.000 aplikacij, julija 2013 jih je bilo 1,000.000, decembra 2016 pa že 2,600.000 (Statista 2017a).

Z ekipo 1KA smo zasnovali mobilno aplikacijo »1KA app« z omejenimi funkcionalnostmi za kreiranje spletnega vprašalnika. Aplikacija je torej namenjena urednikom spletnih anket in ne respondentom. Pri razvoju aplikacije smo upoštevali dizajn že obstoječega spletnega vmesnika 1KA. Uporabniški vmesnik aplikacije smo skušali razviti v smeri, da se vse funkcionalnosti izvedejo z minimalnim številom klikov, kar je tudi osnovno vodilo spletnega vmesnika 1KA. Mobilna aplikacija se lahko namesti na naprave z operacijskim sistemom Android. Zaledje (angl. back-end) aplikacije je napisano v programskem jeziku Java, obličje (angl. front-end) pa v označevalnem jeziku XML. Izmenjava podatkov z oddaljenim strežnikom poteka prek vmesnika API (application programming interface, po slovensko vmesnik za namensko programiranje), v formatu JSON.

V teoretičnem delu diplomskega dela smo najprej predstavili koncept spletnega anketiranja in izpostavili njegove ključne prednosti ter slabosti. V nadaljevanju smo najprej opisali splošne trende uporabe pametnih telefonov in mobilnih aplikacij, po tem pa še trende uporabe mobilnih aplikacij za spletno anketiranje. V tem poglavju smo ugotovili, da je osnovni trend, tako pri spletnem anketiranju kot tudi na splošno, rast uporabe mobilnih naprav in posledično tudi uporabe mobilnih aplikacij. V empiričnem delu smo razvili mobilno aplikacijo za kreiranje enostavnega spletnega vprašalnika. Aplikacija deluje v povezavi z že obstoječim spletnim orodjem 1KA. Namen aplikacije je uporabnikom orodja 1KA omogočiti kreiranje spletnega vprašalnika tudi na mobilnih napravah. Za boljše rezultate in nadaljnji razvoj smo opravili še hevristično evalvacijo nekaterih aplikacij, ki jih ponujajo drugi ponudniki storitev spletnega anketiranja na trgu. Ugotovili smo, da je za konkurenčnost na trgu potreben še nadaljnji razvoj, nato pa izdelali ključne predloge, kako izboljšati aplikacijo.

## <span id="page-6-0"></span>2 SPLETNO ANKETIRANJE

Hitra rast uporabe spleta in spletnih komunikacijskih orodjih je povzročila ter hkrati omogočila spremembe tudi v uporabi raziskovalnih metod. Tako se je pojavilo spletno anketiranje, prva spletna anketa pa je bila opravljena že sredi osemdesetih let prejšnjega stoletja. Spletna anketa je vprašalnik, ki je distribuiran prek spleta. V današnjem času je v večini primerov spletna anketa kreirana kot spletni obrazec z zbirko podatkov, v katero se shranijo odgovori respondentov, in statističnimi orodji za analizo podatkov (Technopedia 2017b). Prvi spletni vprašalniki v zadnjem desetletju prejšnjega stoletja so bili statični, sestavljeni iz spletnih obrazcev (običajni HTML-obrazci). Kreiranje in izvedba spletnih anket je bila težavna in časovno zahtevna naloga, saj je avtor potreboval znanja spletnih avtorskih programov, kode HTML in skriptnih programov (Callegaro in drugi 2015). Današnja orodja za kreiranje spletnih anket pa so uporabniško bolj prijazna, zato je tudi porast uporabe teh tehnologij izjemno velik.

Spletno anketiranje ima številne prednosti in možne slabosti. Bistvene prednosti spletnega anketiranja so:

- Dostop do težje dostopnih populacij: velika prednost spletnega anketiranja je dejstvo, da omogočajo dostop posameznikov ali skupin, ki bi jih bilo prek drugih kanalov nemogoče ali težko doseči.
- Čas: spletno anketiranje omogoča raziskovalcu doseči veliko število ljudi, ki so lahko geografsko ločeni, v izredno kratkem času.
- Nizki stroški: spletno anketiranje je cenovno ugodnejše v primerjavi s tradicionalnim anketiranjem, saj pri spletnem anketiranju odpadejo stroški anketarjev, papirja, distribucije, vnašanja podatkov itd. (Wright 2005).
- Prilagodljivost: spletne ankete imajo visoko stopnjo prilagodljivosti, saj jih lahko opravimo s pomočjo elektronskega sporočila, z integrirano anketo, e-poštnim povabilom na spletno mesto ankete, posebnih oglasnih vsebinah na spletu … Poleg tega lahko ankete z lahkoto prilagodimo demografiji, jeziku, nakupnim navadam itd., z več različicami vprašalnika.

7

- Tehnološke inovacije: spletne ankete omogočajo rotiranje odgovorov in vprašanj, s tem pa tudi bolj kompleksne in popolnoma randomizirane vprašalnike.
- Priročnost: spletno anketo lahko respondent izpolni kadarkoli mu to najbolj ustreza, ob tem pa ni časovno omejen. Nadalje veliko sodobnih orodij za spletno anketiranje omogoča, da izpolni del ankete in se na izpolnjevanje vrne, ko respondentu to ustreza.
- Enostavnost vnosa podatkov in analize: izpolnjevanje spletne ankete je za respondenta relativno lahko opravilo, prav tako je lahko njihove odgovore tabelarično zbrati in analizirati.
- Raznolikost vprašanj: spletno anketiranje omogoča veliko število vprašanj, kot so odprta vprašanja, vprašanja z enim odgovorom, vprašanja z več odgovori, vprašanja z multimedijo (avdio, video vsebine), slikovna vprašanja, lestvice itd. (Evans in Mathur 2005).

Možne slabosti spletnega anketiranja:

- Reprezentativnost vzorca: uporabniki svetovnega spleta pogosto niso reprezentativni del celotne populacije, saj obstajajo rasne, spolne, izobrazbene, starostne in druge razlike. Prav tako se pojavljajo vprašanja glede reprezentativnosti vzorca, saj je vzorčenje neslučajnostno (npr. samo uporabniki določenega foruma) (Evans in Mathur 2005).
- Težave pri dostopu do populacije: pogosto raziskovalci povezavo do ankete delijo na oglasne deske virtualne skupnosti, v skupine za razprave in klepetalnice, kar člani virtualne skupnosti nato zaznavajo kot neželena sporočila – »spam« ali celo kot nadlegovanje (Wright 2005).
- Nejasna navodila za izpolnjevanje ankete: pri spletnem anketiranju morajo biti navodila posebej jasna, saj spletne ankete nimajo nadzornika, ki bi pri izpolnjevanju respondente lahko usmerjal. Če so navodila nejasna, se lahko zgodi, da respondenti doživijo frustracije in zapustijo izpolnjevanje ankete.
- Brezosebno: pri spletnem anketiranju ni osebnega stika, kar onemogoča poglobljene odgovore.
- Vprašanje zasebnosti: premisleke bi lahko razdelili v dve kategoriji, in sicer varnost prenosa podatkov in vprašanje nadaljnje rabe podatkov. Veliko respondentov se sprašuje, ali bodo njihovi odgovori uporabljeni zaupno in anonimno in če bodo njihovi kontaktni podatki prodani naprej drugim podjetjem. Ta skrb pa obstaja tudi med člani spletnih panelov (Evans in Mathur 2005).

# <span id="page-8-0"></span>3 TRENDI UPORABE PAMETNIH TELEFONOV IN MOBILNIH APLIKACIJ

## <span id="page-8-1"></span>3.1 Splošni trendi

Telekomunikacijska tehnologija je področje, ki se izredno hitro razvija. Trenutno najpogostejša naprava v uporabi je prenosni telefon, ki ga ločujemo na osnovni (angl. cell phone) in pametni telefon (angl. smartphone). Glavne funkcije, ki jih osnovni mobilni telefon podpira, so klicanje, sporočanje, omogočeno je tudi omejeno brskanje po spletu. Pametni telefon se od osnovnega mobilnega telefona razlikuje po tem, da za svoje delovanje uporablja operacijski sistem, zato je po funkcionalnosti bolj podoben osebnim računalnikom. Operacijski sistem med drugim omogoča nastavitve in širitev številnih aplikacij. Pametni telefon je imel in bo imel tudi v prihodnje vse več inovacij. Tako je popolnoma običajno, da pametni telefoni vse bolj prevladujejo (Chow in drugi 2012). Statistični podatki kažejo, da je uporaba pametnih telefonov v Zahodni Evropi v letu 2015 narasla, uporablja jih že 54,9 % celotne populacije, do leta 2017 pa predvidevajo, da bo število uporabe pametnih telefonov 64,7 % (Statista 2017b). Gledano globalno se bo uporaba pametnih telefonov na svetovni ravni po predvidevanjih do leta 2019 povečala na 2,6 milijarde uporabnikov, iz 2,08 milijarde uporabnikov, ki so jih zaznali za leto 2016 (Statista 2016).

Pametni telefoni so v današnjem času postali močna računalniška naprava, z brezžično povezavo, močno programsko opremo in aplikacijami. Najpomembnejše je, da imajo sposobnost povezati in zagnati veliko internetnih storitev, kot so e-pošta, GPS, prenašanje video vsebin in uporabo socialnih omrežij (Chow in drugi 2012). Pomembni razlog, zakaj so pametni telefoni tako uspešni, so tudi mobilne aplikacije, ki omogočajo najboljši izkoristek pametnega telefona. Mobilne aplikacije so programska oprema, razvita posebej za prenosne računalniške naprave z manjšimi ekrani, kot so pametni telefoni in tablice (Rouse 2013). Njihov namen je omogočiti uporabnikom dostop do podobnih storitev, kot jih lahko uporabljajo na namiznih računalnikih. Mobilne aplikacije so načeloma majhne programske enote z omejeno funkcionalnostjo (Technopedia 2017a), ki so običajno dostopne prek distribucijskih platform, imenovanih App trgovine. App trgovine upravljajo lastniki mobilnega operacijskega sistema, trenutno najbolj priljubljeni trgovini pa sta Apple's App Store in Google Play (Statista 2017c).

9

Podatki iz raziskave z naslovom Mobile Marketing Statistics compilation kažejo, da je v avgustu leta 2016 povprečni polnoletni (18 let ali več) Američan uporabljal pametni telefon povprečno 87 ur letno. Prebivalci v evropskih državah uporabljajo pametne telefone manj: živeči v Združenem kraljestvu 66 ur, Italijani 57 in Španci 52 ur. V raziskavi navajajo tudi podatek o razmerju uporabe pametnih telefonov med aplikacijami in spletnimi brskalniki. Povprečen uporabnik pametnega telefona porabi 90 % časa uporabe pametnega telefona na mobilnih aplikacijah (od tega: 19 % Facebook, 17 % zabava, 15 % igre, 12 % sporočanje in druga socialna omrežja, 8 % pripomočki, 4 % produktivnost, 3 % YouTube, 2 % novice in 10 % drugo), 10 % časa pa porabi na mobilnih spletnih brskalnikih (Chaffey 2017). S povečano uporabo pametnih telefonov se povečuje tudi raba mobilnih aplikacij. Povečanje uporabe mobilnih aplikacij kažejo tudi raziskave, narejene v svetovnem merilu, pri čemer se je prenos aplikacij v zadnjem kvartalu leta 2016 (19,2 milijarde) v primerjavi z zadnjim kvartalom leta 2015 (16,4 milijarde) povečal za 17,1 % (Nelson 2017). S pričakovanim povečanjem prenosa mobilnih aplikacij v prihodnosti se bo od App trgovin pričakovalo, da izpolnijo zahteve po številu, kakovosti in obsegu mobilnih aplikacij, ki jih na svojih platformah ponujajo. Sodeč po podatkih za junij 2016 je vodilna platforma, po številu dostopnih aplikacij, Google Play z 2,2 milijona mobilnih aplikacij, sledi pa ji Apple App Store, z 2 milijona dostopnih aplikacij (Statista 2017c).

#### <span id="page-9-0"></span>3.2 Trendi uporabe mobilnih telefonov v spletnih anketah

S porastom uporabe pametnih telefonov in mobilnih aplikacij se je proces spletnega anketiranja začel izvajati tudi na drugih, manjših, računalniških napravah. Po podatkih podjetja Kinesis je v tretji četrtini leta 2013 do spletnih anket dostopalo kar 51 % respondentov z napravami, kot so pametni telefon ali tablični računalnik (Callegaro in drugi 2015). Podjetje Decipher je pregledalo vzorec uporabnikov, živečih v ZDA in ugotovilo, da je bilo v istem časovnem obdobju 17 % njihovih anket izpolnjenih s pametnimi telefoni in 7 % s tabličnimi računalniki (Jue 2014). Medtem pa so druge meritve, prav tako na populaciji v ZDA, pokazale, da delež variira glede na temo in ciljno populacijo v razponu med 1 in 30 % (Peterson v Callegaro in drugi 2015, 194). Poudariti pa je treba, da se delež uporabe pametnih telefonov nenehno zvišuje (Callegaro in drugi 2015).

V grafu (Graf 3.1) je razviden delež izpolnjenih spletnih anket prek mobilnih naprav v Sloveniji. Podatki so bili pridobljeni iz podatkovne baze spletne aplikacije 1KA. Vmesnik beleži para-podatke respondentov, med katerimi so tudi podatki o napravi, s katero respondent odgovarja na spletno anketo. Podatki so bili pridobljeni na naključnem vzorcu n = 1000 za vsako leto posebej. Iz grafa je razvidno, da delež izpolnjenih anket prek mobilnih naprav strmo narašča. Kot primer, v letu 2014 je spletno anketo prek mobilnih naprav izpolnilo približno 15 % respondentov, leta 2016 pa se je delež števila izpolnjenih anket prek mobilnih naprav več kot podvojil (33,1 %).

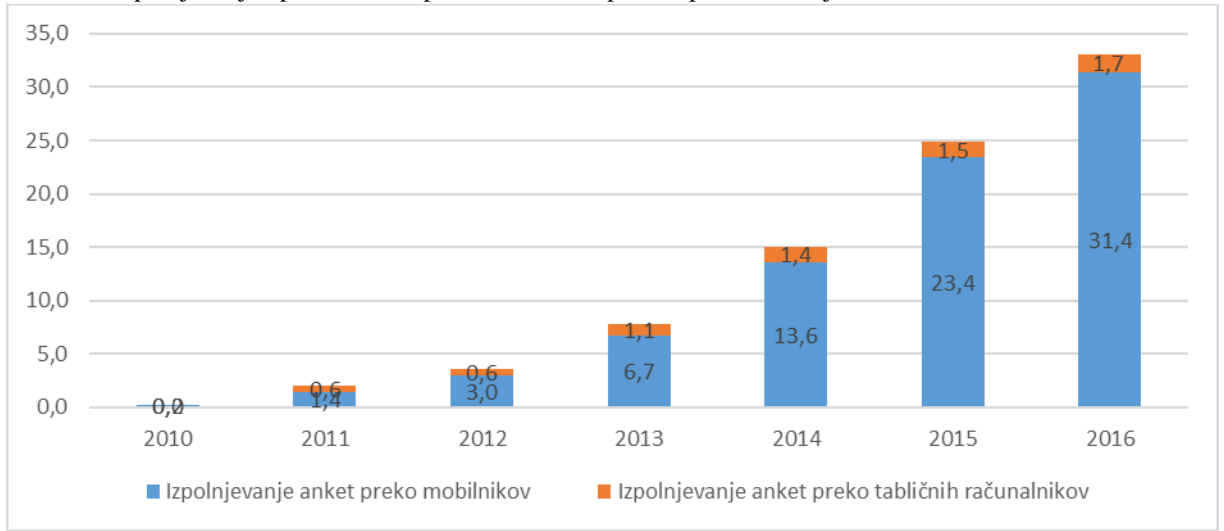

**Graf 3.1**: Izpolnjevanje spletnih anket prek mobilnih naprav s spletnim orodjem 1KA

Vir: EnKlikAnketa (2017).

Callegaro in drugi (2015) so obravnavali vidike, ki jih mora pri izdelovanju upoštevati razvijalec. Za pomoč pri odločitvah v času razvoja so avtorji strnili ključne smernice za razvoj in dizajn spletnih anket, ki so dostopne prek mobilnih naprav:

- Optimiziranje pisave in gumbov, prilagojeno pametnim telefonom.
- Minimiziranje ali pa kar ukinitev horizontalnega drsnika.
- Ukinitev Flash-tehnologije, saj je na iOS-operacijskem sistemu za pametne telefone in tablične računalnike ta onemogočena.
- Pojavna okna in sporočila respondentom morajo biti prilagojena za prikaz na pametnih telefonih.
- Optimizacija slik za manjše zaslone.
- Ko je mogoče, se je treba izogniti prikazu videa, saj so lahko problematični ob prikazu in lahko porabijo veliko časa za nalaganje.
- Zaželen je pomislek, če je mogoče ponuditi glasovno snemanje odgovora na odprta vprašanja uporabnikom pametnih telefonov, saj je pisanje na te nekoliko oteženo.

Ob tem avtorji predlagajo še nenehno testiranje, v fazi razvoja, na različnih ekranih. Predlagajo tudi sledenje splošnim smernicam za razvoj mobilnih aplikacij (Callegaro in drugi 2015).

### <span id="page-11-0"></span>3.3 Posebnosti mobilnih aplikacij za spletno anketiranje

Poleg izpolnjevanja spletnih anket prek mobilnih naprav pa vse več orodij za spletno anketiranje ponuja tudi svoje mobilne aplikacije, ki omogočajo kreiranje spletnih anket. Tako kot ostale so tudi te aplikacije dostopne v trgovinah Google Play (Android) in App Store  $(iOS)$ .

V nadaljevanju (Tabela 5.1) sta prikazana seznam nekaterih najbolj znanih ponudnikov tovrstnih orodij in njihova ponudba aplikacij za pametne telefone ali tablične računalnike. Aplikacij za kreiranje anket sicer ni veliko, vseeno pa je treba omeniti mobilno aplikacijo SurveyMonkey z več kot 100.000 namestitev ter LoopSurvey in Insta Survey s po več kot 10.000 namestitvami v spletni trgovini Google Play.

Aplikacije za spletno anketiranje so v uporabi posebno pri spletnih panelih, ki zbirajo specifične podatke, kot so multimedijski podatki, raziskave o potovanjih, raziskave lokacijskih storitev, in pri sprotnem poročanju, kot je v dnevnikih, biomarkerjih (angl. biomarkers) in ekoloških ocenah. V nadaljevanju bomo navedli prednosti in slabosti mobilnih aplikacij v primerjavi s prilagodljivimi mobilnimi spletnimi anketami, do katerih dostopamo prek brskalnikov na mobilnih napravah ("browser-based mobile web surveys"), po Macer'su (v Callegaro in drugi 2015, 202).

Prednosti mobilnih aplikacij za anketiranje so:

- Neprekinjena povezava z internetom ni potrebna. Povezava je potrebna v začetku, da se vprašalnik prenese na napravo, in ob koncu zbiranja podatkov, ko se rezultati prenesejo na oddaljeni strežnik.
- Aplikacija lahko prikazuje tudi pojavna okna, pošilja sporočila in vključi alarme ter je povsem aktivna na napravi tudi, ko nima internetne povezave.
- Aplikacija lahko polno izkoristi vse funkcionalnosti naprave, kot so recimo dostop do GPS-podatkov, zajem slike, zajem videa, zajem glasovnega sporočila, skeniranje barali QR-kode itd.
- Z aplikacijo lažje zagotovimo, kako bo vprašalnik prikazan na ekranu in boljšo interaktivnost z respondentom.

 Dizajn in postavitev se lahko dramatično izboljšata, saj nismo omejeni na zmogljivosti različnih mobilnih spletnih brskalnikov.

Po drugi strani imajo mobilne aplikacije tudi nekaj slabosti:

- Mobilna aplikacija mora biti prenesena in nameščena, kar zahteva dodatno breme uporabnika aplikacije ali respondenta. Postopek je treba ponoviti, če uporabnik zamenja napravo. Pomisleki uporabnika se pojavijo tudi pri varnosti zahtevanega prenosa aplikacije.
- Razvoj in dizajn aplikacije morata biti posebej prilagojena ter ločeno razvita za vsak operacijski sistem posebej, kar pomeni drastično povečanje časa in stroškov razvoja. Če želimo pokriti večino globalnega trga, moramo, v današnjem času, razviti aplikacijo vsaj za operacijska sistema Android in iOS.
- Ponudniku lahko predstavlja težavo omogočati administracijo vprašalnikov na spletnih brskalnikih in hkrati na mobilnih aplikacijah.

Pri odločanju o načinu zbiranja podatkov z mobilnimi napravami je pomembno tudi razumevanje karakteristik prikazovanja spletnega vprašalnika na mobilnih brskalnikih. V primerjavi z mobilnimi aplikacijami spletnega anketiranja imajo spletne ankete, ki temeljijo na brskalnikih, naslednje prednosti:

- Respondent lahko začne z izpolnjevanjem ankete iz povabila prek spletne pošte ne da si namesti potrebno aplikacijo.
- Vprašalnik, razvit s standardnim HTML, lahko doseže večjo pokritost, saj ni omejen na operacijski sistem.
- Hkratna administracija na osebnem računalniku in manjši računalniški napravi (pametni telefon, tablica) istega vprašalnika je precej lažja.

Slabosti spletnih anket, ki temeljijo na brskalnikih, pa so:

- Povezava z internetom je nujna skozi celotno izpolnjevanje ankete.
- Nekatere tehnologije, kot so Java in Flash, niso vedno kompatibilne z vsemi napravami, brskalniki ali operacijskim sistemom.
- Za to, da bi izkoristili vse funkcionalnosti naprave, kot so denimo zajem slike, glasovno sporočilo, video in pridobitev podatka o lokaciji, je za vsako tovrstno vprašanje potrebna privolitev respondenta s klikom na pojavno okno, ki ga prikaže brskalnik. Tovrstna pojavna okna in sporočila lahko respondenta odvrnejo od

nadaljnjega sodelovanja v anketi, saj so v brskalnikih prikazana kot opozorilo o deljenju občutljivih podatkov.

Niso dovolj fleksibilni za nekatere tipe anket, kot so recimo časovni dnevniki.

Na splošno se pojavlja trend povečanja zbiranja podatkov prek pametnih telefonov. S tem imamo v mislih, da se v nekaterih primerih zbira podatke za nekatere študije večinoma ali izključno samo s pametnimi telefoni. Na primer, vzorec respondentov uporablja svoje pametne telefone za zbiranje podatkov glede nakupovalnih navad ali pri vodenju dnevnikov, kjer ni nikoli uporabljen osebni računalnik. Odstotek podjetij, ki lahko ponudijo mobilno napravo kot primarno napravo za zbiranje podatkov, je naraslo iz samo 0,2 % v letu 2008 na 19,6 % v letu 2013, čeprav je zbiranje podatkov prek mobilnih naprav še vedno nizko, samo 2,3 % v letu 2013 (Callegaro in drugi 2015).

## <span id="page-13-0"></span>4 RAZVOJ APLIKACIJE

## <span id="page-13-1"></span>4.1 Orodje 1KA

1KA (skrajšano od »En klik anketa«) je odprtokodna spletna aplikacija, ki omogoča storitev spletnega anketiranja (Saas – Software as a Service). Aplikacija omogoča (i) razvoj, oblikovanje in tehnično izdelavo spletnega vprašalnika, (ii) izvedbo spletne ankete, ki vključuje podporo vabilom, objavo in zbiranje podatkov ter (iii) urejanje in analizo podatkov ter para podatkov (EnKlikAnketa).

Na matični inštalaciji (www.1ka.si) je orodje 1KA v letu 2017 gostila več kot 4,4 milijona izpolnjenih vprašalnikov, skupno število registriranih uporabnikov pa je v letu 2017 preseglo 45.000 (EnKlikAnketa).

Orodje 1KA nudi brezplačno uporabo in polno podporo v slovenščini. Ob tem je zelo zmogljivo orodje tako v smislu obsega (število vprašanj, število hkratnih administrativnih uporabnikov, število hkratnih respondentov, absolutno število odgovorov določene ankete), kot tudi v smislu naprednih funkcionalnosti. Z 1KA je možno izdelati kompleksne ankete, ki vključujejo pogoje, bloke in zanke ter skoraj vse oblike anketnih vprašanj. Orodje omogoča pošiljanje vabil in opomnike k izpolnjevanju ankete neomejenemu številu oseb. 1KA tudi samodejno pripravi podatke za izvoz in opravi zahtevne statistične analize podatkov, izdela pa tudi poročilo po meri. Poleg navadnih vprašalnikov (anket) je možno izdelati še spletno

glasovanje (anketo z enim samim vprašanjem), formo (anketo v obliki prijavnega oz. registracijskega obrazca) in kviz ali test (EnKlikAnketa).

Matična namestitev aplikacije 1KA je na domeni www.1ka.si na strežniku Centra za družboslovno informatiko (CDI), Fakultete za družbene vede, Univerze v Ljubljani. Aplikacija je lahko nameščena tudi na poljubnem strežniku. Orodje ponuja povezavo z drugimi programi, ki se jo lahko vzpostavi prek vmesnika API (application programming interface, oz. vmesnik za namensko programiranje) (EnKlikAnketa).

Tehnologija za orodje 1KA sestoji iz izvornih (angl. native) jezikov in ni narejena s pomočjo nosilne konstrukcije (angl. framework). Stran strežnika (angl. server-side) je napisana večinoma v jeziku PHP. Za izračune in izpisovanje podatkov, analiz, poročil in izvozov pa se uporabljajo še skripte v jezikih R in AWK. Stran klienta (angl. client-side) je napisana v programskem skriptnem jeziku JavaScript s pomočjo jQuery (JavaScript knjižnica), označevalnih jezikih HTML, HTML5 in slogovnega jezika CSS. Za komunikacijo med stranjo strežnika in klienta skrbi Ajax (asinhroni JavaScript in XML).

Vsi omenjeni jeziki so obenem med najbolj priljubljenimi in najrazvitejšimi. Poleg tega se uporablja tudi knjižnice za potrebe naprednejših tipov vprašanj, kot so na primer dostop do spletne kamere in zajem slike respondenta ter Google Zemljevidi. Za tipe vprašanj, ki uporabljajo Google Zemljevide, se poleg potrebnih knjižnic uporablja še API, kot orodje za upravljanje z zemljevidom (Google Maps JavaScript API v3).

#### <span id="page-14-0"></span>4.2 Izhodišča za razvoj mobilne aplikacije »1KA app«

Delo je potekalo v več stopnjah: a) Zasnova aplikacije, b) Razvoj aplikacije z osnovnimi funkcionalnostmi, c) Pregled ponudbe mobilnih aplikacij ponudnikov za spletno anketiranje, d) Kategorizacija mobilnih aplikacij ponudnikov za spletno anketiranje, e) Hevristična evalvacija aplikacij za kreiranje vprašalnikov in predlogi izboljšav aplikacije »1KA app«.

Z ekipo 1KA smo zasnovali mobilno aplikacijo z omejenimi funkcionalnostmi za kreiranje spletnega vprašalnika. Aplikacija je bila v osnovi namenjena izključno kreiranju ankete in vpogledu, kar pomeni, da so ciljni uporabniki aplikacije uredniki spletnih anket in ne respondenti. Aplikacija torej ne mogoča in ni namenjena izpolnjevanju anket, temveč samo hitremu kreiranju enostavnih anket že registriranim uporabnikom na spletnem portalu www.1ka.si. Dogovorjen je bil razvoj enostavne aplikacije za naprave z operacijskim

15

sistemom Android, v katero se lahko uporabnik vpiše z uporabniškim imenom in geslom, obstoječim na spletnem portalu www.1ka.si. Z aplikacijo lahko uporabnik kreira enostavno anketo s tremi različnimi tipi vprašanj: Kategorije – En odgovor, Kategorije – Več odgovorov in Vnos – Besedilo. Kreirano anketo lahko uporabnik objavi, kar pomeni, da je anketa dostopna na spletu, in povezavo do nje deli prek drugih aplikacij (npr. Gmail, Facebook, Twitter ipd.), ki jih ima uporabnik naložene na mobilni napravi. Kot že omenjeno, aplikacija neposredno ne omogoča kreiranja naprednih tipov vprašanj, urejanja že objavljene ankete, pregleda rezultatov (podatki in analize), pregleda statusa ankete ipd. Pri razvoju aplikacije smo upoštevali dizajn že obstoječega spletnega vmesnika 1KA. Uporabniški vmesnik aplikacije smo skušali razviti v smeri, da se vse funkcionalnosti izvedejo z minimalnim številom klikov, kar je tudi osnovno vodilo spletnega vmesnika 1KA. Za nekatere funkcionalnosti, kot so npr. urejanje vrstnega reda vprašanj, kreiranje ankete tipa glasovanje, enostavni grafični prikaz rezultatov, pa se v začetni fazi razvoja aplikacije še nismo odločili, vendar jih načrtujemo.

## <span id="page-15-0"></span>4.3 Razvoj pre-alpha različice aplikacije »1KA app«

Po zastavljenem načrtu in izhodiščih za razvoj mobilne aplikacije smo začeli s projektnim razvojem aplikacije »1KA app«. V tem okviru se bomo poglobili v ozadje in potek razvijanja aplikacije, ob koncu pa bomo predstavili še aplikacijo oz. dele kode (v obliki ilustracije).

#### A. Programsko okolje in tehnologije pri razvoju aplikacije

Aplikacijo smo razvijali v integriranem razvojnem okolju (angl. IDE) za razvoj platforme Android, imenovano Android Studio. Android Studio je uradno integrirano razvojno okolje za razvoj Androidnih aplikacij, katerega temelj je IntelliJ IDEA. Zaledje (angl. back-end) aplikacije je programirano v programskem jeziku Java. Java je v programerskih sferah zelo razširjen programski jezik, razvit pa je bil z namenom uporabe v distribucijskem okolju in komunikaciji med različnimi napravami. Java je prisotna v skoraj vseh tehnologijah programske opreme. Uporablja se na različnih vmesnikih, mobilnih napravah, spletnih aplikacijah, pa tudi tistih aplikacijah, ki jih lahko namestimo na osebne računalnike. Java je izvirni programski jezik za programiranje Androidnih aplikacij, veliko pa se uporablja tudi pri razvoju interneta stvari oz. medmrežja stvari (angl. the Internet of Things). Po sintaksi in načinu Java izhaja iz programskih jezikov C in C++, vendar vsebuje manj funkcionalnosti na

nizki programski ravni ter teži k bolj objektno usmerjenemu programskemu modelu, zato je za razvijalce njegova uporaba lažja, čas razvoja pa krajši. Glavna načela programskega jezika Java so: zmožnost široke prenosljivosti in integracije programov, napisanih v jeziku Java, robustnost kode, ki zagotavlja integriteto, objektno usmerjen pristop, močna fleksibilnost programskih vmesnikov in hitra krivulja učenja za razvijalce (Rouse 2016). Obličje (angl. front-end) je napisano v označevalnem jeziku XML. XML ali pa razširljivi označevalni jezik (angl. extensible markup language) omogoča opisovanje strukturiranih podatkov, lahko pa tudi prenos in izmenjavo podatkov med več omrežji. XML formalno priporoča inštitut W3C (angl. World Wide Web Consortium), po značilnostih pa je podoben označevalnemu jeziku HTML, le da HTML za razliko od XML opisuje značilnosti in prikaz spletne vsebine (Rouse 2014). XML je med drugim tudi izvirni jezik za pisanje obličja Androidnih aplikacij. Dodati je treba, da je testiranje potekalo sprotno, neposredno na fizični napravi, povezani z računalnikom prek USB-kabla. Aplikacija temelji na funkcionalnosti in ima minimalen vložek razvoja v dizajn. Izmenjava podatkov med strežnikom in aplikacijo deluje v obliki standardnega formata JSON, prek API, ki smo ga z ekipo razvijalcev 1KA začeli razvijati vzporedno z aplikacijo. API je napisan v programskem jeziku PHP, funkcije, ki jih vsebuje, pa lahko uporabljajo tudi drugi programi, ne le aplikacija »1KA app«.

V nadaljevanju je podan kratek oris programske kode.

#### B. Struktura programske kode

Najprej si oglejmo strukturo ozadja aplikacije »1KA app«. Predstavljamo si jo lahko kot piramido. Na vrhu se aplikacija razdeli na obličje in zaledje aplikacije. Obličje aplikacije je razdeljeno na grafike, menuje, postavitve in vrednosti. V postavitvah se nahajajo datoteke, ki sestavljajo osnovno ogrodje obličja vsake uporabniku prikazane strani. Vrednosti so sestavljene iz map in datotek, ki hranijo spremenljivke in vrednosti različnih specifikacij, kot so npr. globalne spremenljivke, besedila, prikazana v aplikaciji glede na jezik, dimenzije, ki se prilagajajo glede na velikost ekrana, teme prikaznih strani ipd. Vse datoteke, razen tiste v mapi za grafike, so napisane v jeziku XML. Zaledje je v celoti napisano v jeziku Java, razdeli pa se na adapterje, knjižnice, sistem in osnovne razrede za upravljanje prikaznih strani. Adapterji služijo za procesiranje in pretvarjanje podatkov v druge oblike, v večini primerov pa se jih uporablja za pravilni prikaz in sortiranje podatkov v sezname. Knjižnice so razdeljene v dve datoteki, ki vsebujeta statične funkcije, ki jih različni osnovni razredi lahko

17

večkrat pokličejo, ne da bi se programska koda podvajala. Sistem se razdeli v tri pomembne datoteke: *Database*, *Network* in *ServerCommunication*. V datoteki *Database* se nahajajo vse funkcije in moduli, povezani s podatkovno bazo aplikacije. V njej se ob prvem zagonu aplikacije najprej zažene funkcija, ki kreira podatkovno bazo, kasneje pa se v njej lahko iščejo ali gradijo poizvedbe. Datoteka *Network* služi kot modul, kjer se vzpostavi povezava med aplikacijo in API, v njej se na primer tudi preverja, če je na mobilni napravi omogočen dostop do interneta. Preden aplikacija začne komunikacijo z API, se v datoteki *ServerCommunication*  za vsak klic ustrezno nastavi potrebne parametre, varnostne nastavitve in podatke o uporabniku.

#### C. Procesni vidiki operacij ali segmenti

Po opisu strukture aplikacije še opišimo delovanje. V nadaljevanju so opisani vsi segmenti aplikacije, ki so predstavljeni kot prikazane strani uporabniku (na kratko »forma«). Segmenti aplikacije so predstavljeni v zaporedju, kakršnemu bi sledil tipični uporabnik aplikacije. Cilj tipičnega uporabnika aplikacije je kreiranje in objava ankete. Za uresničitev takšnega cilja mora uporabnik slediti zaporedju in izpolnjevati ali urejati prikazane forme aplikacije.

#### a.Vpis in avtorizacija uporabnika

Ob zagonu aplikacije se v ozadju najprej izvede programska koda razreda *Main*, ki preveri, če v podatkovni bazi na mobilni napravi te aplikacije že obstajajo podatki o uporabniku. Podatki o uporabniku so uporabniško ime ali elektronska pošta, s katero je uporabnik registriran na spletni aplikaciji 1KA, in geslo. V primeru, da v podatkovni bazi še ni podatkov o uporabniku, se na zaslonu prikaže forma *vpis.* Obličje forme *vpis* vsebuje dva vnosna okna: uporabniško ime in geslo ter gumb »Vpis«. Uporabnik mora izpolniti vnosna okna s podatki o svojem uporabniškem računu, registriranem v spletni aplikaciji 1KA. Ob kliku na gumb »Vpis« se izvede funkcija, ki shrani podatke o uporabniškem računu v podatkovno bazo aplikacije na mobilni napravi, nato pa aplikacijo preusmeri nazaj v razred *Main.* Če v podatkovni bazi aplikacije obstajajo podatki o uporabniku, se v razredu *Main* izvrši funkcija, ki pošlje podatke o uporabniku v API na spletnem strežniku. Vsa komunikacija med aplikacijo in API na spletnem strežniku poteka v formatu JSON. V API se izvede funkcija, ki preveri, če uporabniški račun s takšnimi podatki že obstaja v podatkovni bazi spletne aplikacije 1KA. Če uporabnik s poslanimi podatki v API obstaja, API odgovori aplikaciji z nizom znakov, ki potrjujejo pravilno kombinacijo uporabniškega imena in gesla. V formi *vpis*

je za nadaljnji razvoj v načrtu še posebna prijava z Googlovim računom in prijava s Facebook profilom. Za razvoj posebnih prijav bo potrebna integracija Google in Facebook API za prijavljanje.

#### b.Seznam anket

Po uspešno zaključenem procesu prijave uporabnika v sistem se uporabniku na zaslonu prikaže forma *glavnoOkno*. Vsebina forme *glavnoOkno* je seznam vseh vprašalnikov uporabnika, kreiranih z mobilno aplikacijo. Seznam vprašalnikov izriše funkcija *createSeznam*. Omenjena funkcija najprej izvrši poizvedbo v podatkovni bazi aplikacije po vseh anketah tega uporabnika, nato pa jih prek adapterja izrisuje v seznam. Vrstica v seznamu anket vsebuje dva podatka o anketi, ki sta uporabniku prikazana eden pod drugim. Zgornji podatek je naslov ankete, spodnji podatek pa datum in čas objave ankete. Če anketa še ni bila objavljena, se v spodnjem podatku vrstice seznama anket namesto datuma in časa objave ankete izpiše niz znakov »Ni objavljeno«. Ob kliku na vrstico v seznamu, v primeru, če anketa še ni bila objavljena, uporabnik aplikacijo preusmeri na formo *vprasalnik*, kjer lahko ureja ter objavi anketo. Če uporabnik izbere vrstico v seznamu, kjer je anketa že objavljena, pa se izvede funkcija, ki izriše pojavno okno objavljenega vprašalnika. Vsebina pojavnega okna je spletna povezava do objavljene aktivne ankete, ob kliku na njo pa se uporabniku v privzetem brskalniku odpre anketa, pripravljena za izpolnjevanje. V nogi pojavnega okna so uporabniku na voljo še trije funkcijski gumbi: »Izhod«, »Kopiraj« in »Deli«. Klik na gumb »Izhod« zapre pojavno okno, ob kliku na gumb »Kopiraj« pa se spletna povezava vprašalnika shrani v bralno-pisalni pomnilnik mobilne naprave, ki je pripravljena za kopiranje v odložišče. Ob kliku na gumb »Deli« se izvrši funkcija *shareLink*, ki najprej preišče vse aplikacije, nameščene na mobilni napravi, ki omogočajo deljenje podatkov. Funkcija *shareLink* nato prikaže in ponudi uporabniku seznam vseh najdenih aplikacij, med katerimi lahko uporabnik izbira. Ob izbiri uporabnika aplikacije za deljenje funkcija *shareLink* odpre izbrano aplikacijo in napolni njeno formo za deljenje z vnaprej pripravljenimi podatki. V tem segmentu je načrtovana predvsem razširitev kreiranja spletne ankete še na možnost kreiranja glasovanja. S tem bi bilo smiselno tudi preurediti seznam prikazanih anket, po možnosti grafično ali barvno, da bi uporabnik lažje ločil dva različna tipa vprašalnikov. Razmišljamo tudi o opustitvi pojavnega okna objavljene ankete, namesto tega bi se razvila nova forma, ki bi lahko vsebovala še več funkcionalnosti kot le »Kopiraj« in »Deli«. Zaradi načrtovanja večjega števila novih funkcionalnosti se v sklopu segmenta razmišlja tudi o opustitvi spustnega menuja in razvoj večjega in bolj sodobnega drsnega menuja.

#### c.Kreiranje vprašalnika

S kreiranjem novega vprašalnika lahko uporabnik prične s klikom na gumb »+«, ki se nahaja v orodni vrstici forme *glavnoOkno*. Ob kliku na omenjeni gumb uporabnik aplikacijo preusmeri na formo *vprasalnik*, v kateri se najprej izvede proces shranjevanja praznega vprašalnika v podatkovno bazo aplikacije. Forma *vprasalnik* nato izriše obličje, ki vsebuje tri vnosna polja: »Naslov vprašalnika«, »Uvod« in »Zaključek« ter gumb »Vprašanja«. Vsa omenjena vnosna polja so že vnaprej izpolnjena s privzetimi podatki, podobno kot v spletni aplikaciji 1KA. V orodni vrstici lahko spremembe uporabnik shrani v podatkovno bazo aplikacije s klikom na gumb »Disketa«, v menuju orodne vrstice pa lahko anketo tudi izbriše iz podatkovne baze, z izbiro na »Izbriši anketo«, ali jo objavi in aktivira s klikom na »Objavi anketo«. Ob kliku na gumb »Vprašanja« uporabnik preusmeri aplikacijo na formo *vprasanja*.

#### d.Seznam vprašanj

Vsebina obličja forme *vprasanja* je v ozadju enaka formi *glavnoOkno*. Razlika v omenjenih formah je le v vsebini podatkov, razvrščenih v seznamih, in orodni vrstici. Vsaka vrstica seznama v formi *vprasanja* predstavlja eno vprašanje. V zgornjem delu vrstice je podatek o naslovu vprašanja, v spodnjem pa podatek o tipu vprašanja. Ob kliku na izbrano vrstico uporabnik preusmeri aplikacijo v formo za urejanje izbranega tipa vprašanja. V orodni vrstici je prikazan funkcijski gumb »+«, katerega funkcija je prikaz pojavnega okna o izbiri tipa vprašanja. V pojavnem oknu aplikacija ponudi uporabniku možnost izbire med tremi tipi vprašanj: »Kategorije - en odgovor«, »Kategorije - več odgovorov« in »Vnos - besedilo«. Klik uporabnika na eno od prvih dveh tipov vprašanja preusmeri aplikacijo na formo *kategorije*, klik na »Vnos - besedilo« pa na formo *vnos*. Za nadaljnji razvoj aplikacije se načrtuje združitev form *vprasalnik* in *vprasanja*. Razlog za to je neizkoriščen prostor v formi *vprasalnik*, poleg tega pa bi se uporabniku omogočil celovit vpogled v strukturo vprašalnika. Zelo pomembna funkcionalnost v združeni formi bi bila še spreminjanje vrstnega reda vprašanj. Za razvoj te funkcionalnosti je več možnih rešitev, vendar pa se najbolj nagibamo k metodi »vleci in spusti« (angl. drag and drop).

#### e.Urejanje vprašanj

Ob zagonu forme *kategorije* in *vnos* se v podatkovno bazo aplikacije najprej shrani prazno vprašanje, nato pa se izriše še obličje forme. Obličje forme *kategorije* vsebuje v zgornjem delu vnosno okno za vnos besedila vprašanja, v spodnjem delu pa seznam kategorij. Tip vprašanja »Kategorije - več odgovorov« se od tipa vprašanja »Kategorija - en odgovor« v vsebini obličja razlikuje le v grafičnem prikazu vsake vrstice kategorij – prvi ima pred vrstico grafiko v obliki kvadrata, drugi pa kroga. V ozadju se omenjena tipa vprašanja razlikujeta le v oznaki, ki je v obliki števila – 0 za »Kategorija - en odgovor« in 1 za »Kategorije - več odgovorov«. V orodni vrstici forme *kategorije* je še izrisan funkcijski gumb »+«, katerega funkcija je prikaz majhnega pojavnega okna z vnosnim poljem za vnos nove kategorije in gumbom »V redu«, s klikom na katerega se vnesena nova kategorija shrani v podatkovno bazo aplikacije. Omenjeno pojavno okno se prikaže tudi ob kliku na posamezno kategorijo, v tem primeru pa je funkcija gumba »V redu« v tem, da opravi poizvedbo, ki uredi že shranjeno kategorijo v podatkovni bazi aplikacije. Obličje forme *vnos*, poleg vnosnega okna za vpis besedila vprašanja, vsebuje še nastavitev vprašanja »Velikost polja v vrsticah« v obliki spustnega seznama. V obeh formah se soočamo z veliko neizkoriščenega prostora na ekranu, vendar trenutno še nimamo idej, kako bi ga lahko zapolnili. Ena pomembnejših dodatnih nastavitev bi lahko bila »Obvezno vprašanje« (angl. reminder).

#### f. Navigacija in objava ankete

V aplikaciji se lahko pomikamo tudi po formah nazaj, s kliki na gumb »Nazaj« na mobilni napravi. Ko uporabnik zaključi z dodajanjem in urejanjem vprašanj, se s kliki na gumb »Nazaj« vrne na formo *vprasalnik*, kjer lahko aktivira in objavi anketo z izbiro »Objavi vprašalnik« v menuju omenjene forme. Gumb »Nazaj« na mobilni napravi bi lahko v prihodnje nadomestili tudi s puščico »Nazaj« v zgornjem levem kotu aplikacije, kot lahko to opazimo v sodobnejših aplikacijah. Vsekakor bo treba še izpopolniti videz oz. obličje aplikacije, kar bi lahko dosegli z nastavitvijo, povezano s temo aplikacije in barvnimi kombinacijami, podobnimi tistim v spletni aplikaciji 1KA. Trenutno aplikacija deluje večinoma brez spletne povezave. Spletna povezava se zahteva le pri vstopu v aplikacijo ali vpisu uporabnika in objavi spletnega vprašalnika, kreiranega v aplikaciji. Da bi razširili možnosti v razvoju funkcionalnosti, povezanih s spletno aplikacijo 1KA in si s tem v prihodnje odprli možnost lažjega razvoja, je najpomembnejša in hkrati tudi najobsežnejša načrtovana izboljšava tranzicija trenutnega delovanja aplikacije v popolno delovanje s spletno povezavo.

## <span id="page-21-0"></span>4.4 Ilustracija programske kode

Za ponazoritev delovanja in vizualne podobe mobilne aplikacije »1KA app« smo v nadaljevanju še z ilustracijami prikazali izgled obličja pomembnejših prikaznih strani in primere odsekov programske kode.

#### A. Vpis

Ob zagonu aplikacije se najprej izvede koda, ki preveri, če v podatkovni bazi aplikacije že obstajajo podatki o uporabniku, na oddaljenem strežniku pa se preveri, če uporabnik s takšnimi podatki že obstaja. Če ne obstaja, se prikaže forma za vpis uporabnika (Slika 4.1). Tako obličje kot zaledje te forme je zelo enostavno. Obličje (Slika 4.1) vsebuje dva napisa, dva okna za vnos besedila in gumb. Zaledje forme (Slika 4.2) vsebuje definicije oken za vnos besedila in gumb ter funkcijo *buttonVpisClick*, ki se izvede ob kliku na gumb. Funkcija *buttonVpisClick* sproži proces, kjer se v podatkovno bazo shranijo podatki, vpisani v vnosna okna, in odpre formo *Main*. V formi *Main* se ponovno preveri točnost uporabniških podatkov z oddaljenim strežnikom.

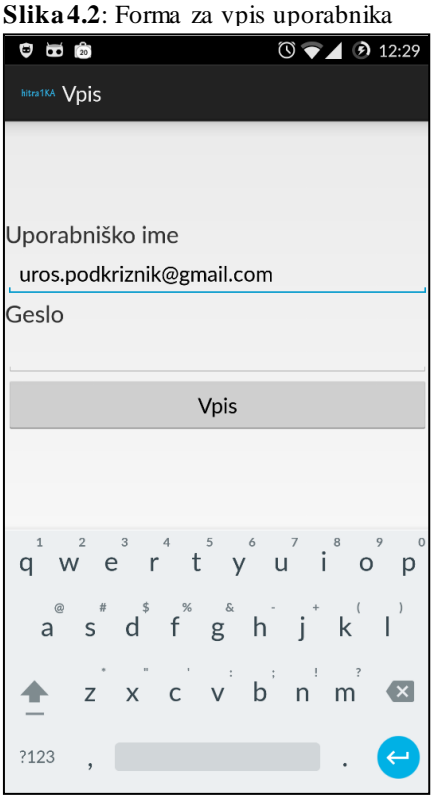

#### **Slika 4.1**: Programska koda forme za vpis uporabnika

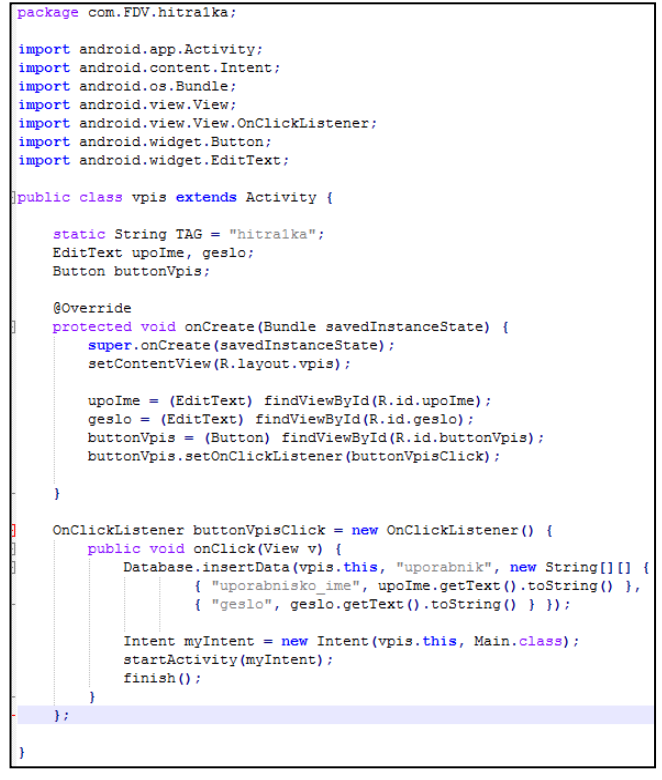

#### B. Seznam vprašalnikov

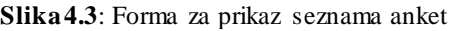

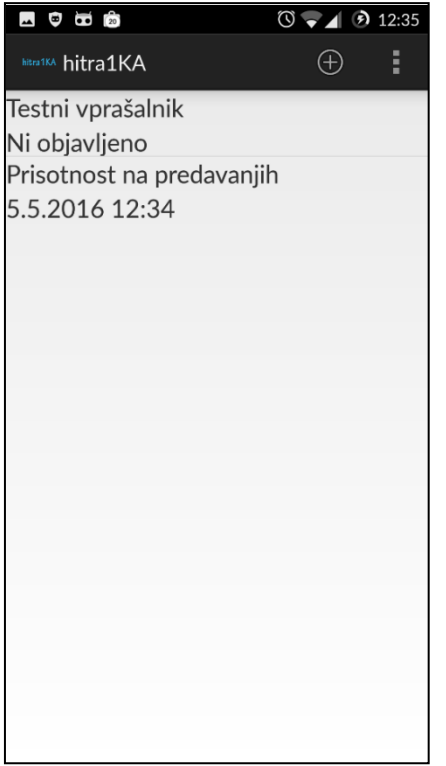

Forma *glavnoOkno* (Slika 4.3) vsebuje seznam vseh vprašalnikov, ki so kreirani s pomočjo aplikacije. Vsak na novo kreiran vprašalnik se shrani v bazo podatkov, od kjer forma prebere vse vprašalnike in jih izriše v seznam. Vsaka vrstica vsebuje na vrhu naslov vprašalnika, pod naslovom pa datum in čas objave vprašalnika ali pa besedilo »Ni objavljeno«, v primeru, da vprašalnik še ni objavljen.

V orodni vrstici lahko z gumbom »+« preusmerimo aplikacijo na formo *vprasalnik*, v katerem lahko kreiramo novi vprašalnik.

### C. Vprašalnik

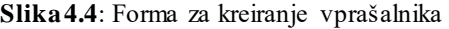

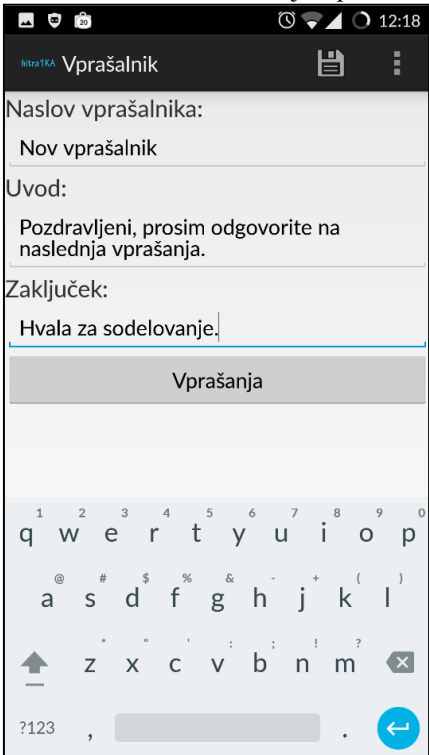

Forma *vprasalnik* (Slika 4.4) je namenjena kreiranju novega vprašalnika. Obličje te forme vsebuje osnovne podatke o vprašalniku. Ob kliku na gumb »Disketa« v orodni vrstici se spremembe vprašalnika shranijo. Če vnosno polje »Naslov vprašalnika« ni prazno, se prikaže gumb »Vprašanja«, ki preusmeri aplikacijo v formo *vprasanja*.

#### D. Vprašanja

**Slika 4.5**: Forma za prikaz in dodajanje

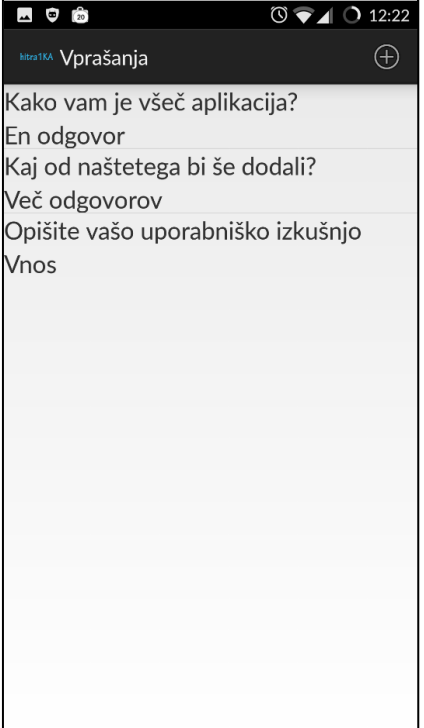

V formi *vprasanja* (Slika 4.5) lahko dodajamo in urejamo vprašanja. Forma je na videz podobna formi *glavnoOkno*, le da seznam vsebuje vprašanja vprašalnika. Vrstica v seznamu vsebuje: zgoraj besedilo vprašanja, spodaj pa informacijo o tipu vprašanja. Nova vprašanja se lahko dodajajo s klikom na »+« v orodni vrstici, ob katerem se odpre pojavno okno z možnostmi »En odgovor«, »Več odgovorov« in »Vnos«. Klik na eno od možnosti aplikacijo preusmeri na formo tipa vprašanja, ki smo ga izbrali.

#### E. Kategorije

V formi *kategorije* (Slika 4.6) se lahko ureja tip vprašanja »Kategorije - en odgovor« ali »Kategorije - več odgovorov«. Obličje forme *kategorije* se deli na dva sektorja: besedilo vprašanja in odgovori oz. kategorije. V orodni vrstici se na klik na »+« prikaže pojavno okno, v katero lahko vpišemo besedilo novega odgovora in ga shranimo s klikom na gumb »Dodaj« ali »Dodaj/Novo«. Že shranjene odgovore se lahko ureja ob kliku na odgovor v spodnjem sektorju, ob katerem se prikaže podobno okence kot pri dodajanju novega odgovora.

Zaledje forme *kategorije* je obsežnejše (428 vrstic, če ne štejemo dodatnih funkcij, ki jih kliče iz drugih razredov), kot bi si na prvi pogled predstavljali. Ima vrsto omejitev, na primer, shranjevanje vprašanja je omejeno na vsaj eno črko v besedilu vprašanja in na vsaj en dodan odgovor, poleg tega je potrebno sprotno preverjanje, ali je prišlo do sprememb v primeru, da želi uporabnik zapustiti formo preden podatke shrani. Ob vsaki spremembi spodnjega sektorja se tudi celoten sektor ponovno naloži, novi odgovori pa se shranijo v začasno spremenljivko.

Izrezek programske kode (Slika 4.7) prikaže opozorilno okno v primeru, če želi uporabnik zapustiti formo, ne da bi shranil spremembe. Opozorilo ponudi uporabniku tri možnosti: »Prekliči« (zapre opozorilo), »Shrani« (shrani spremembe) in »Nadaljuj« (zavrne spremembe).

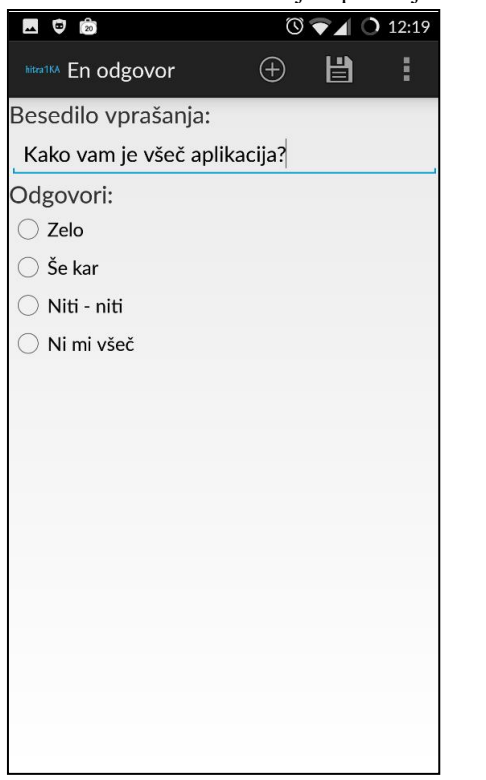

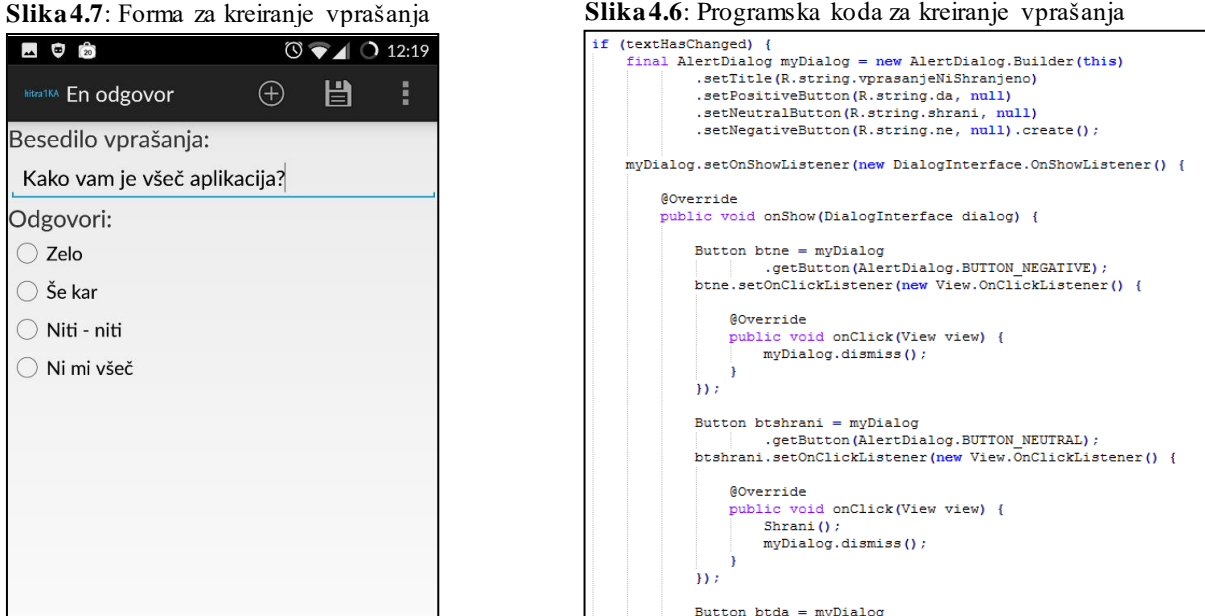

#### Button btda = myDialog<br>| getButton(AlertDialog.BUTTON\_POSITIVE);<br>| btda.setOnClickListener(new View.OnClickListener() { @Override public void onClick(View view) {  $[ \begin{array}{ll} \texttt{Internet } my\texttt{Internet} = new\texttt{ Internet}(\texttt{novoEnOdgovor.this},\\ \hspace{2.5cm} |\texttt{vptent} = \texttt{wIntou}(\texttt{r1d\_vprasalnika''}, \texttt{id\_vprasalnika}) \\ \texttt{startAcivity}(\texttt{myIntent}); \end{array}$ finish();  $\overline{\mathcal{D}}$  $\overline{ }$  $\mathbf{D}$ myDialog.show();

### F. Pojavno okno objavljenega vprašalnika

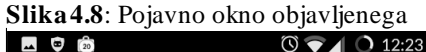

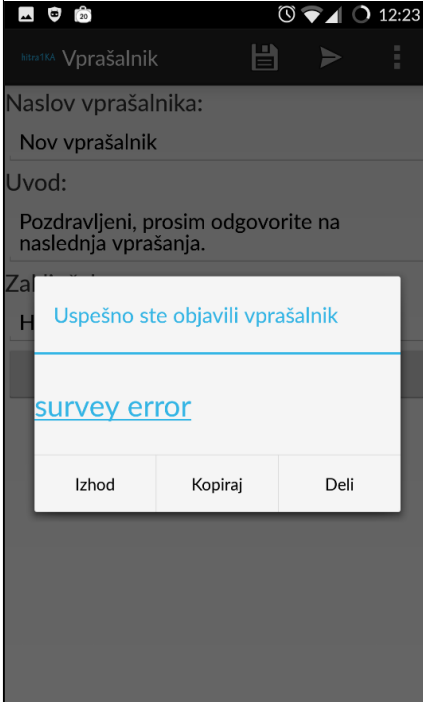

Pojavno okno (Slika 4.8) se pojavi ob objavi vprašalnika ali na klik na objavljen vprašalnik v seznamu forme *glavnoOkno*. Okno ponudi uporabniku povezavo do objavljene ankete (na sliki je namesto povezave prikazan niz znakov »survey error« zaradi napake pri objavi, saj se je do časa priprave tega diplomskega dela komunikacija z oddaljenim strežnikom na tej točki spremenila in v predstavljeni različici ne deluje več), spodaj pa so uporabniku ponujene poleg »Izhod« še dve možnosti: »Kopiraj« (kopiraj v odložišče) in »Deli« (odpre možnosti za deljenje povezave za ta vprašalnik).

## <span id="page-25-0"></span>5 PRIMERJAVA APLIKACIJ ZA MOBILNO ANKETIRANJE

Po razvoju osnovne aplikacije smo pregledali ponudbe mobilnih aplikacij obstoječih orodij za spletno anketiranje. Pregledali smo 100 najbolj pogosto obiskanih spletnih mest orodij za anketiranje po poročilu WebSM Study: Survey Software in 2015 (Vehovar in drugi 2015). Ob tem smo navedena spletna mesta pregledali in izločili tista, ki niso primarno spletna orodja za anketiranje, temveč so predvsem podpora za dogodke, kvize ipd. in je anketa sekundarnega pomena. Nato smo dodali še nekatere ponudnike, ki se niso uvrstili med prvih 100 najpogosteje obiskanih spletnih mest, za katere smo v predhodnem pregledu zasledili, da imajo mobilne aplikacije. V naslednji tabeli (Tabela 5.1) so torej izbrana spletna mesta za anketiranje, pri katerih smo pregledali, ali imajo aplikacijo za Android in/ali iOS-operacijski sistem. Ob tem nas je še zanimalo, kakšno vrsto aplikacije imajo, saj na trgu obstajajo aplikacije za kreiranje spletnih anket, upravljanje s spletnimi anketami in za zbiranje podatkov v načinu s spletno povezavo (»online«) ali načinu brez povezave (»offline«). Seveda obstajajo tudi aplikacije, ki združujejo vse tri funkcije.

Skupno smo podrobneje pregledali 32 orodij za anketiranje, med katerimi jih 15 ni imelo nobene mobilne aplikacije. Kot je razvidno iz tabele je več ponudnikov imelo aplikacije za iOS (16) operacijski sistem kot za Android (13), le 1KA je imela aplikacijo, namenjeno samo za Android operacijski sistem in ne za iOS. Seveda so ti podatki pričakovani, saj je večina uvrščenih ponudnikov v seznamu delujočih na ameriškem trgu, kjer je iOS precej bolj priljubljen kot pri nas. Mobilne aplikacije so največkrat namenjene (c) zbiranju podatkov s spletno povezavo ali brez nje. Najmanj aplikacij pa je bilo namenjenih zgolj (a) kreiranju spletnih anket, 7 od vseh pregledanih ponudnikov. Vse pregledane aplikacije, ki imajo funkcijo kreiranje anket, imajo tudi funkcijo (b) upravljanje z anketami. Aplikaciji ponudnikov, ki vzdržujejo vse tri funkcije, sta samo dve: LoopSurvey in SurveyCrest.

|                         |                |              | (a)             | (b)                | (c)             |
|-------------------------|----------------|--------------|-----------------|--------------------|-----------------|
|                         |                |              | <b>IZDELAVA</b> |                    | <b>ZBIRANJE</b> |
| <b>SPLETNA ORODJA</b>   | <b>ANDROID</b> | <b>IOS</b>   | <b>ANKETE</b>   | <b>UPRAVLJANJE</b> | <b>PODATKOV</b> |
| 123ContactForm          | $\checkmark$   | $\checkmark$ |                 |                    | <b>ONLINE</b>   |
| 1KA                     | $\checkmark$   |              | $\checkmark$    | $\checkmark$       |                 |
| Clicktools              |                |              |                 |                    |                 |
| Confirmit               | $\checkmark$   | $\checkmark$ |                 |                    | <b>ONLINE</b>   |
| <b>Constant Contact</b> |                |              |                 |                    |                 |
| Cvent Web Survey        |                |              |                 |                    |                 |
| e360 Multirater         |                |              |                 |                    |                 |
| FormSite                |                |              |                 |                    |                 |
| Harvest your Data       | $\checkmark$   | $\checkmark$ |                 |                    | <b>OFFLINE</b>  |
| iSalient                |                |              |                 |                    |                 |
| KeySurvey               | $\checkmark$   | $\checkmark$ |                 | $\checkmark$       | <b>OFFLINE</b>  |
| LimeSurvey              |                |              |                 |                    |                 |
| *LoopSurvey             | $\checkmark$   | $\checkmark$ | $\checkmark$    | $\sqrt{}$          | <b>OFFLINE</b>  |
| Online Survey Builder   |                |              |                 |                    |                 |
| Online Survey Software  | $\checkmark$   | $\checkmark$ |                 |                    | <b>OFFLINE</b>  |
| PollDaddy               |                | $\checkmark$ |                 |                    | <b>OFFLINE</b>  |
| *PollRunner             |                | $\checkmark$ | $\checkmark$    | $\checkmark$       |                 |
| Qualaroo                |                |              |                 |                    |                 |
| Qualtrics               | $\checkmark$   | $\checkmark$ |                 | $\checkmark$       | <b>OFFLINE</b>  |
| QuestBack               |                |              |                 |                    |                 |
| QuestionPro             | $\checkmark$   | $\checkmark$ |                 |                    | <b>OFFLINE</b>  |
| QuickTabSurvey          | $\checkmark$   | $\checkmark$ |                 |                    | <b>OFFLINE</b>  |
| snap ProNet Edition     |                |              |                 |                    |                 |
| *SurveyCrest            | $\sqrt{}$      | $\checkmark$ | $\sqrt{}$       | $\sqrt{}$          | <b>ONLINE</b>   |
| SurveyGizmo             |                |              |                 |                    |                 |
| *SurveyMonkey           | $\checkmark$   | $\checkmark$ | $\checkmark$    | $\checkmark$       |                 |
| SurveyPocket            | $\checkmark$   | $\checkmark$ |                 |                    | <b>OFFLINE</b>  |
| Survio                  |                |              |                 |                    |                 |
| <b>Touch Forms</b>      |                | $\checkmark$ | $\checkmark$    | $\checkmark$       |                 |
| WebSurvent              |                |              |                 |                    |                 |
| Wufoo                   |                |              |                 |                    |                 |
| ZOHO Survey             |                | $\checkmark$ | $\checkmark$    | $\checkmark$       |                 |

<span id="page-26-0"></span>*Tabela 5.1: Izbrana spletna mesta orodij za anketiranje in njihova ponudba mobilnih aplikacij*

\*Aplikacije, vključene v evalvacijo. (Priloga A)

Po pregledu osnovnih funkcionalnosti smo primerjali aplikacijo »1KA app« z aplikacijami drugih ponudnikov in naredili hevristično evalvacijo. V evalvacijo so bile vključene aplikacije ponudnikov, ki smo jih v predhodnem pregledu identificirali kot funkcionalno podobne aplikaciji »1KA app« (namenjene so kreiranju spletnih anket). To so bile mobilne aplikacije Survey Maker, ki jih vzdržujejo LoopSurvey ter SurveyMonkey, PollRunner in SurveyCrest. Mobilni aplikaciji TouchForms in ZOHO Survey sta iz evalvacije izključeni, saj v času

izvajanja evalvacije nista bili dostopni izven ameriškega ozemlja. V omenjeni hevristični evalvaciji smo vsako od aplikacij natančno pregledali in pokomentirali tako funkcionalnosti kot tudi uporabniški vmesnik. Ob koncu evalvacije vsake aplikacije smo izpostavili še prednosti in slabosti aplikacije. Evalvacija se nahaja v prilogi (Priloga A). Na podlagi omenjene evalvacije smo za namen nadaljnjega razvoja »1KA app« identificirali naslednje smernice:

- 1. Vpogled v rezultate za vsakega respondenta posebej;
- 2. Razširitev možnosti dodajanja več tipov vprašanj;
- 3. Možnost podvajanja anket in vprašanj;
- 4. V naprej pripravljeni vzorci anket in vprašanj (predloge);
- 5. Predogled ankete;
- 6. Deljenje rezultatov;
- 7. Bolj generično dodajanje kategorij;
- 8. Možnost mešanja vrstnega reda kategorij (randomizacija);
- 9. Možnost nastavljanja obveznega vprašanja;
- 10. Izvoz rezultatov v PDF-datoteko;
- 11. Funkcija z aktivacijo in deaktivacijo ankete;
- 12. Nastavitev blokiranja ponovnega IP-naslova;
- 13. Prikaz in deljenje QR-kode s povezavo na anketo;
- 14. Urejanje ankete po objavi ali medtem, ko je anketa aktivna;
- 15. Prikaz para-podatkov respondenta;
- 16. Nastavitev za prikaz kategorije »Drugo«.

## <span id="page-27-0"></span>6 ZAKLJUČEK

Možnost dostopa do spleta prek mobilnih naprav se hitro povečuje. Temu sledi tudi spletno anketiranje, saj vedno več respondentov dostopa do anket prek mobilnih naprav. Programiranje in prilagoditev dizajna običajnih spletnih vsebin za mobilne naprave je danes že postalo relativno enostavno, kar velja tudi za spletno anketiranje. Za bolj kompleksne storitve, kot je kreiranje vprašalnika, pa razvoj optimalnega uporabniškega vmesnika velikokrat ni mogoč, zaradi česar je smiselno razviti aplikacijo. V diplomskem delu smo predstavili potek razvoja Androidne aplikacije za kreiranje enostavnih spletnih anket.

Diplomsko delo je razdeljeno na uvod, teoretičen del, empiričen del in zaključek. V teoretičnem delu diplomskega dela smo najprej predstavili koncept spletnega anketiranja in izpostavili njegove ključne prednosti ter slabosti. Nadaljevali smo s pregledom trendov uporabe pametnih telefonov in mobilnih aplikacij. Nato smo pregledali še trende uporabe in priporočila za razvijalce mobilnih aplikacij za spletno anketiranje. Ob tem smo ugotovili hitro rast uporabe mobilnih naprav in posledično tudi uporabe mobilnih aplikacij. Ugotovitev smo potrdili z naključnim vzorcem respondentov spletnih vprašalnikov, kreiranih v spletnem vmesniku 1KA.

Empirični del diplomskega dela je potekal v več stopnjah. Najprej smo aplikacijo zasnovali. V osrednjem delu smo nato razvili Androidno mobilno aplikacijo za kreiranje enostavnih spletnih vprašalnikov. Pred razvojem aplikacije smo zasnovali želene funkcionalnosti in določili ciljne uporabnike aplikacije, kar smo pri razvoju tudi upoštevali. Razvita aplikacija deluje na mobilnih napravah z operacijskim sistemom Android in je namenjena podpori spletnemu orodju 1KA. Za delovanje aplikacije, skupaj s spletnim orodjem, je bil razvit tudi API za potrebe komuniciranja s podatkovno bazo na oddaljenem strežniku. V aplikacijo se uporabnik vpiše z uporabniškim računom spletnega orodja 1KA, vprašalnik pa se lahko kreira z osnovnimi tremi tipi vprašanj (En odgovor, Več odgovorov in Besedilo). Kreirano anketo lahko uporabnik objavi, kar pomeni, da je anketa dostopna prek spleta, njeno povezavo pa lahko deli prek drugih aplikacij na mobilni napravi. Pri razvoju aplikacije smo upoštevali smernice za razvoj in dizajn mobilne aplikacije za spletno anketiranje. Najpomembnejše smernice po Callegaro in drugi (2015), za razvoj »1KA app«, ki smo jih upoštevali, so bile: optimiziranje pisave in gumbov, prilagojeno pametnim telefonom, ukinitev horizontalnega drsnika in optimizacija slik za manjše zaslone.

Za namen nadaljnjega razvoja aplikacije smo pregledali tudi ostale najbolj priljubljene ponudnike storitev spletnega anketiranja, na podlagi 100 najbolj pogosto obiskanih spletnih mest za anketiranje po poročilu WebSM Study: Survey Software in 2015 (Vehovar in drugi 2015), kjer smo izbrali 32 spletnih mest. Med njimi jih 17 ponuja tudi mobilne aplikacije, za katere smo naredili podroben pregled. Pri tem nas je zanimal predvsem namen aplikacije (izdelava ankete, upravljanje ali zbiranje podatkov) in operacijski sistem. Ugotovili smo, da le sedem od pregledanih aplikacij omogoča kreiranje anket, od katerih je ena »1KA app«. Izmed teh so trije ponudniki imeli aplikacije namenjene tako za iOS kot tudi za Android operacijski sistem. Trije ponudniki so imeli aplikacijo razvito samo za operacijski sistem iOS in eden samo za Android. V nadaljevanju smo želeli narediti še podrobnejši pregled posameznih

29

aplikacij in njihovo primerjavo z razvito aplikacijo »1KA app«. Pri tem smo ugotovili, da so za to primerne le štiri. Tako smo naredili hevristično evalvacijo primerljivih štirih aplikacij, s katerimi je mogoče kreirati spletni vprašalnik, ga upravljati in pregledati rezultate (Priloga A). To so tudi trije glavni segmenti, za katere se načrtuje nadaljnji razvoj mobilne aplikacije »1KA app«. Na podlagi izvedene evalvacije smo izpostavili možnosti in predloge za nadaljnji razvoj mobilne aplikacije. Po končanem diplomskem delu, v katerem smo razvili pre-alpha različico aplikacije in naredili hevristično evalvacijo, smo naredili še nekaj korakov naprej, saj smo bistveno izboljšali uporabniški vmesnik in aplikacijo »1KA app« objavili v spletni trgovini Google Play.

V času priprave diplomskega dela smo prišli do več ključnih ugotovitev za nadaljnji razvoj aplikacije »1KA app«. Že uvodoma smo ugotovili, da je tovrstno aplikacijo smiselno razviti ne samo zaradi porasta uporabe spletnega anketiranja, ampak tudi zato, ker sta se v zadnjih letih povečali število dostopnih aplikacij v trgovini Google Play (2,600.000 v letu 2016) in njihova uporaba (število prenesenih aplikacij se je povečalo za 17 % v letu 2016 v primerjavi z 2015). Prav tako je nova tehnologija – pametni telefon – vplivala na spremembe v spletnemu anketiranju. Podoben trend je mogoče opaziti tudi v spletnem orodju 1KA, kjer se je delež izpolnjenih spletnih anket prek mobilnih naprav povečal iz 15 % v letu 2014 na 33 % v letu 2016. V nadaljevanju smo pregledali tudi smernice za razvoj in dizajn mobilne aplikacije za spletno anketiranje, kjer smo opozorili, da je v fazi razvoja treba aplikacijo nenehno testirati na različnih ekranih. Avtorji (Callegaro in drugi, 2015) so predlagali tudi ukinitev tehnologije Flash in horizontalnega drsnika, kar smo nato pri razvoju aplikacije tudi upoštevali.

Na osnovi evalvacije smo od skupno 16 funkcionalnosti že implementirali 10 najbolj bistvenih:

- 1. Možnost podvajanja anket in vprašanj.
- 2. Predogled ankete.
- 3. Deljenje rezultatov.
- 4. Bolj generično dodajanje kategorij.
- 5. Možnost spreminjanja vrstnega reda kategorij (randomizacija).
- 6. Možnost nastavitve obveznega vprašanja.
- 7. Funkcija z aktivacijo in deaktivacijo ankete.
- 8. Nastavitev blokiranja ponovnega IP-naslova.
- 9. Urejanje ankete po objavi ali medtem, ko je anketa aktivna.
- 10. Prikaz para-podatkov respondenta.
- 11. Nastavitev za prikaz kategorije »Drugo«.

Kljub večjemu napredku v razvoju aplikacije »1KA app« še vedno težimo k nadaljnjemu širjenju funkcionalnosti aplikacije. Po naši oceni so kritične naslednje pomanjkljivosti aplikacije »1KA app«:

- 1. Vpogled v rezultate vsakega posameznika posebej.
- 2. Možnosti dodajanja več vrst vprašanj.
- 3. Vnaprej pripravljeni vzorci anket in vprašanj.
- 4. Registracija v spletni portal 1KA prek aplikacije.
- 5. Kreiranje spletnih vprašalnikov brez internetne povezave.

Omenjene pomanjkljive funkcionalnosti so v primerjavi z že implementiranimi bolj kompleksne narave, zato bo za razvoj treba nameniti več načrtovanja in časa razvoja tako v aplikaciji kot tudi v API. V nadaljnji razvoj smo vključili vse naštete pomanjkljive funkcionalnosti, razen kreiranja spletnih anket brez internetne povezave, saj smo mnenja, da razvoj glede na zahtevnost in majhne uporabniške potrebe ni smiseln. Smiselno bi bilo tudi ponoviti hevristično evalvacijo, v katero bi bila vključena aplikacija »1KA app«. V tem okviru bi pridobili kvaliteten uvid v primerjave in izboljšali uporabniško izkušnjo po vzoru drugih aplikacij ter identificirali prednosti aplikacije »1KA app«, ki bi jih lahko izpostavili pri oglaševanju in trženju.

Zaključimo lahko, da je glede na trende uporabe interneta in uporabe mobilnih naprav raziskovanje v smeri prilagajanja orodij za manjše ekrane potrebnih še več raziskav in razvoja, posebno pri storitvah spletnega anketiranja. Uporaba teh orodij je namreč odvisna od prijaznosti uporabe tako za respondente kot tudi za avtorje spletnih anket. V prihodnje je treba biti pri razvoju še bolj pozoren na nove trende uporabniških vmesnikov in novih funkcionalnosti drugih ponudnikov storitev spletnega anketiranja.

## <span id="page-31-0"></span>7 LITERATURA

- 1. Callegaro, Mario, Katja Lozar Manfreda in Vasja Vehovar. 2015. *Web survey methodology*. Thousand Oaks: Sage.
- 2. Chaffey, Dave. 2017. *Mobile Marketing Statistics compilation*. Dostopno prek: http://www.smartinsights.com/mobile-marketing/mobile-marketing-analytics/mobilemarketing-statistics/ (20. marec 2017).
- 3. Chow, Mei Min, Ling Hong Chen, Jian Ai Yeow in Pei Wah Wong. 2012. Factors Affecting the Demand of Smartphone among Young Adult. *International Journal on Social Science Economics and Art* 2 (2). Dostopno prek: https://www.researchgate.net/ publication/249649354\_Conceptual\_Paper\_Factors\_Affecting\_the\_Demand\_of\_ Smartphone\_among\_Young\_Adult (17. februar 2017).
- 4. *EnKlikAnketa*. Dostopno prek: https://www.1ka.si/ (17. februar 2017).
- 5. EnKlikAnketa*.* 2017*. Izpolnjevanje anket preko mobilnih naprav strmo narašča*. Dostopno prek: https://www.1ka.si/r/2/135/Novice/Izpolnjevanje\_anket\_preko\_ mobilnih\_naprav\_strmo\_narasca/?&p1=226&p2=238 (15. marec 2017).
- 6. Evans, Joel R. in Anil Mathur. 2005. The value of online surveys*. Internet Resarch* 15 (2). Dostopno prek: https://www.researchgate.net/profile/Joel\_Evans4/publication/ 220146842\_The\_Value\_of\_Online\_Surveys/links/5519365c0cf273292e70e1c5.pdf (17. februar 2017).
- 7. Internet live stats. 2017. *Internet users*. Dostopno prek: http://www.internetlivestats.com/internet-users/ (17. februar 2017).
- 8. Jue, Aaron. 2014. *Trends Report: Mobile Particiption in Online Surveys*. White Paper. Dostopno prek: https://ww2.focusvision.com/wp-content/uploads/2015/03/FV\_Dec\_ MobileUpdateWhitePaper.pdf (17. februar 2017).
- 9. Nayebi, Fatih, Jean-Marc Desharnais in Alain Abran, A. 2012. *The State of the Art of Mobile Application Usability Evaluation*. 25th IEEE Canadian Conference on Electrical and Computer Engineering. Dostopno prek: https://www.researchgate.net/ publication/242094885\_The\_State\_of\_the\_Art\_of\_Mobile\_Application\_Usability\_ Evaluation (17. februar 2017).
- 10. Nelson, Randy. 2017. *Sensor Tower's Q4 2016 Data Digest: The Quarter's Top Apps, Publishers, and Insights*. Dostopno prek: https://sensortower.com/blog/q4-2016-datadigest (20. marec 2017).
- 11. Rouse, Margaret. 2013. *Mobile app*. Dostopno prek: http://whatis.techtarget.com/ definition/mobile-app (17. februar 2017).
- 12. --- 2014. *XML (Extensible Markup Language)*. Dostopno prek: http://searchmicroservices.techtarget.com/definition/XML-Extensible-Markup-Language (23. marec 2017).
- 13. --- 2016. *Java*. Dostopno prek: http://searchmicroservices.techtarget.com/ definition/Java (23. marec 2017).
- 14. Statista. 2016. *Number of smartphone users worldwide from 2014 to 2020 (in billions)*. Dostopno prek: http://www.statista.com/statistics/330695/number-ofsmartphone-users-worldwide/ (17. februar 2017).
- 15. --- 2017a*. Number of available applications in the Google Play Store from December 2009 to December 2017.* Dostopno prek: https://www.statista.com/statistics/266210/ number-of-available-applications-in-the-google-play-store/ (17. februar 2017).
- 16. --- 2017b*. Smartphone user penetration as percentage of total population in Western Europe from 2011 to 2018*. Dostopno prek: https://www.statista.com/statistics/203722/ smartphone-penetration-per-capita-in-western-europe-since-2000/ (17. februar 2017).
- 17. --- 2017c*. Statistics and facts about mobile app usage*. Dostopno prek: http://www.statista.com/topics/1002/mobile-app-usage/ (17. februar 2017).
- 18. StatCounter*.* 2016*. Mobile and tablet internet usage exceeds desktop for first time worldwide*. Dostopno prek: http://gs.statcounter.com/press/mobile-and-tablet-internetusage-exceeds-desktop-for-first-time-worldwide (17. februar 2017).
- 19. Technopedia. 2017a*. Mobile Application (Mobile App)*. Dostopno prek: https://www.techopedia.com/definition/2953/mobile-application-mobile-app (17. februar 2017).
- 20. --- 2017b. *Online survey*. Dostopno prek: https://www.techopedia.com/definition/ 27866/online-survey (17. februar 2017).
- 21. Vehovar, Vasja, Aleš Čehovin in Gregor Dokleja. 2015. *WebSM Study: Survey Software in 2015*. Ljubljana: interno gradivo.
- 22. Wright, Kavin B. 2005. Researching Internet-Based Populations: Advantages and Disadvantages of Online Survey Research, Online Questionnaire Authoring Software Packages, and Web Survey Services. *Journal of computer-mediated communication* 10 (3). Dostopno prek: http://onlinelibrary.wiley.com/doi/10.1111/j.1083- 6101.2005.tb00259.x/full (17. februar 2017).

## <span id="page-33-0"></span>PRILOGA: Hevristična evalvacija mobilnih aplikacij za kreiranje anket in primerjava z aplikacijo »1KA app«

## **Survey Maker – LoopSurvey (Android, iOS)**

Lastnosti (GooglePlay 2016):

- Ustvarite svojo anketo
- Predloge najboljše prakse
- Dodaj svojo blagovno znamko
- Zbiraj podatke na tabličnem računalniku ali telefonu
- Anketiraj prek e-pošte, sporočil, povezav, aplikacij Twitter in Facebook
- Zbiraj podatke tudi brez internetne povezave
- Odgovori v realnem času
- Potisna obvestila, ko dobite novi odgovor
- Poročila

Nadgradnja na Loop Pro:

- Dodajte logotip podjetja, blagovne znamke ali fotografije
- Možnost več vprašanj v anketi do 25
- Zbiranje neomejeno odgovorov

## **Test in pregled aplikacije:**

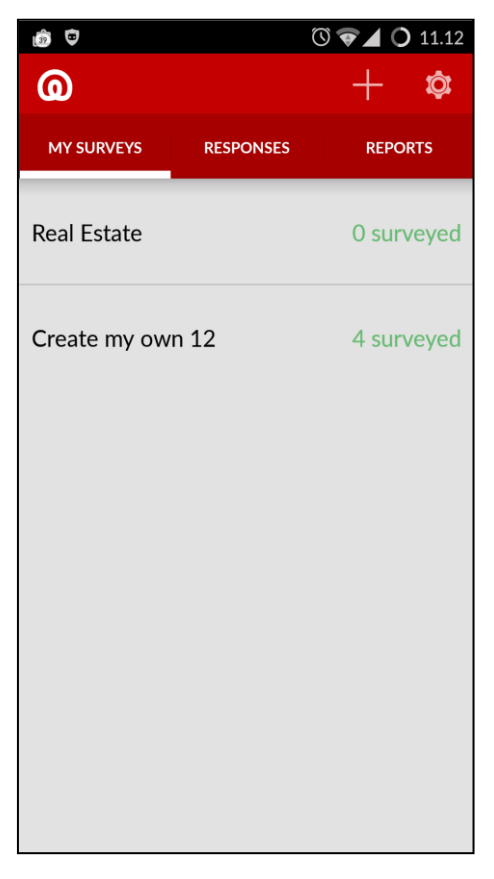

Prva stran in zavihek »My surveys«: seznam anket uporabnika. Na levi strani vrstice v seznamu je prikazano ime ankete, na desni strani pa število enot. Beseda »surveyed« na desni strani se ponavlja v vsaki vrstici in je po mojem mnenju nepotrebna. V orodni vrstici se nahaja gumb za kreiranje nove ankete »+« in gumb za osnovne nastavitve aplikacije.

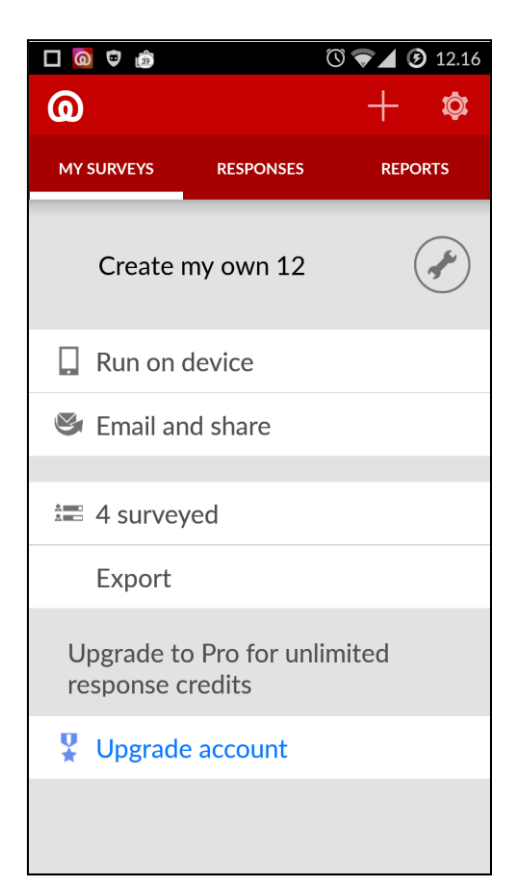

Ob kliku na vrstico v seznamu anket uporabnika se prikažejo forma nastavitev in možnosti ankete. Aplikacija ima možnost nespletnega izpolnjevanja ankete »Run on device«. Ob kliku na nastavitve (ključ) pa se odpre okence z možnostmi »Delete«, »Edit« in »Duplicate«.

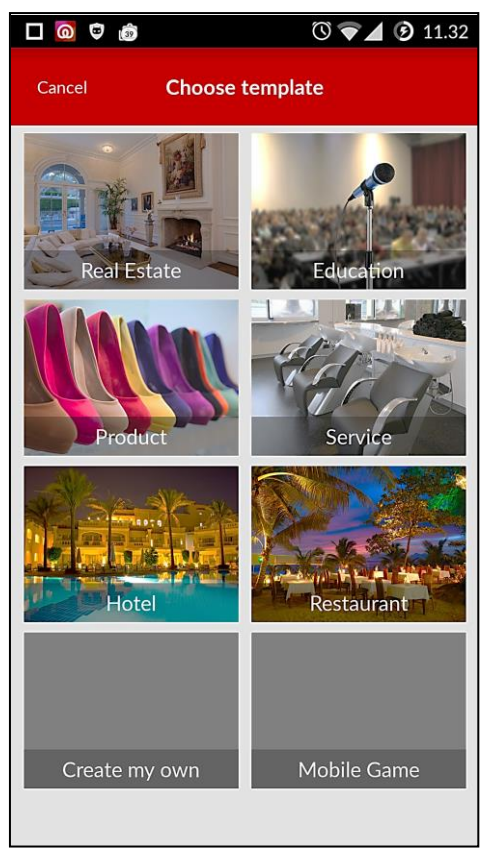

Kreiranje nove ankete ob kliku na gumb »+«: Ponudijo se možnosti novih anket z že vnaprej pripravljenimi vprašanji, razen pri »Create my own«, kjer je vprašalnik prazen.

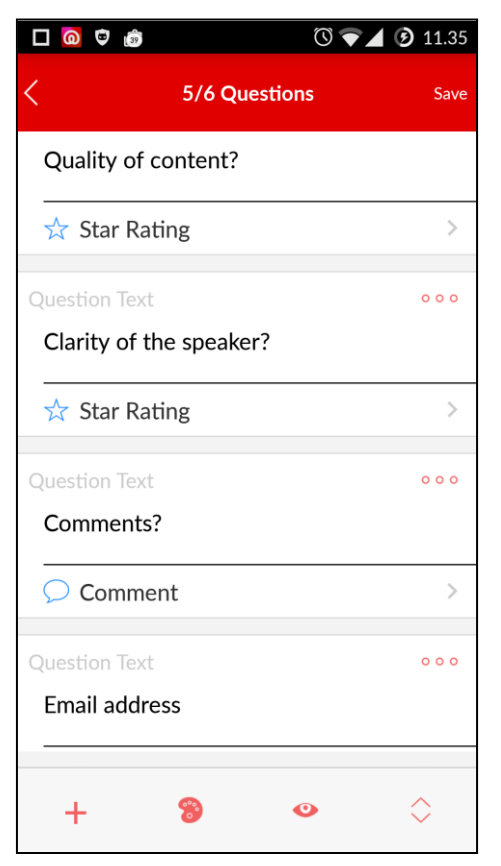

Forma za kreiranje ankete (na sliki vnaprej pripravljena anketa »Education«): seznam vseh vprašanj. Ob kliku na tri pike rožnate barve se prikaže okence z možnostmi »Delete«, »Add« in »Duplicate«. Ob kliku na tip vprašanja (npr. »Star Rating«) se prikažejo možnosti za spremembo tipa vprašanja.

Pod seznamom je prikazana vrstica, v katerem so možnosti »+« – dodajanje novega vprašanja, barvna paleta – vizualne možnosti (sprememba logotipa, ozadja itd. – plačljivo) in okno – predogled in možnost preurejanja vrstnega reda vprašanj.

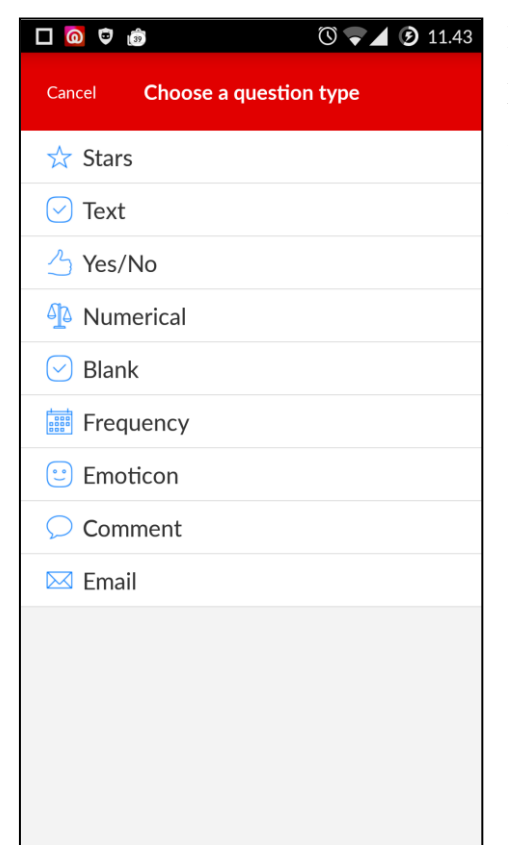

Forma za izbiro tipa vprašanja. Po seznamu sodeč je kvantitativno gledano izbira tipov vprašanj široka, vendar je po mojem mnenju takšna ocena nekoliko zavajajoča. Od prve opcije »Stars« do sedme »Emoticon« je tip vprašanja vedno kategorija – en odgovor, le da imajo vprašanja že vnaprej pripravljene odgovore (npr. »Stars« – 5 kategorij od 1 zvezdice do 5; »Text« – 4 kategorije: »poor«, »not good«, »good«, »very good« itd.). Zadnji dve opciji sta vprašanji odprtega tipa – vnos besedila.

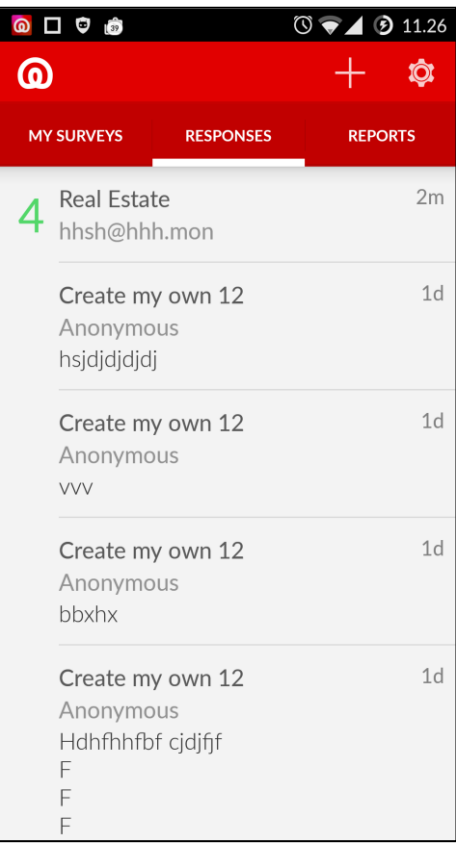

Zavihek »Responses«: Seznam vseh izpolnjenih anket. Možen je vpogled odgovorov za vsako anketo posebej. Po moji oceni je neorganizirano, saj so v seznamu izpolnjene ankete vseh različnih vprašalnikov skupaj in jih ni možno razvrščati ali uskupinjati.

Ob kliku na posamično anketo se odpre forma, kjer je seznam odgovorov za vsako vprašanje v anketi.

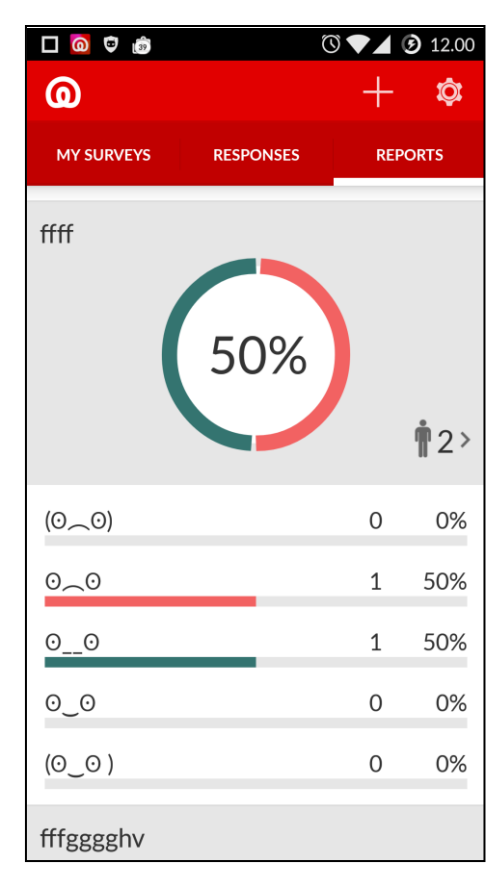

Zavihek »Reports«: izrišeta se graf in seznam vseh odgovorov s frekvencami in relativnimi frekvencami. Pod vsakim odgovorom se v seznamu prikaže črta v dolžini relativne frekvence. Ob kliku na človečka in število (odgovorov) se odpre seznam vseh odgovor na to vprašanje, ob kliku na eno od teh odgovorov na vprašanje pa se odpre seznam vseh odgovorov tega respondenta.

Pomanjkljivost teh rezultatov so barve v grafih, saj sta na voljo le zelena in rdeča, tudi v primeru več kategorij. Prav tako je na voljo le graf v obliki kolobarja (kot na sliki).

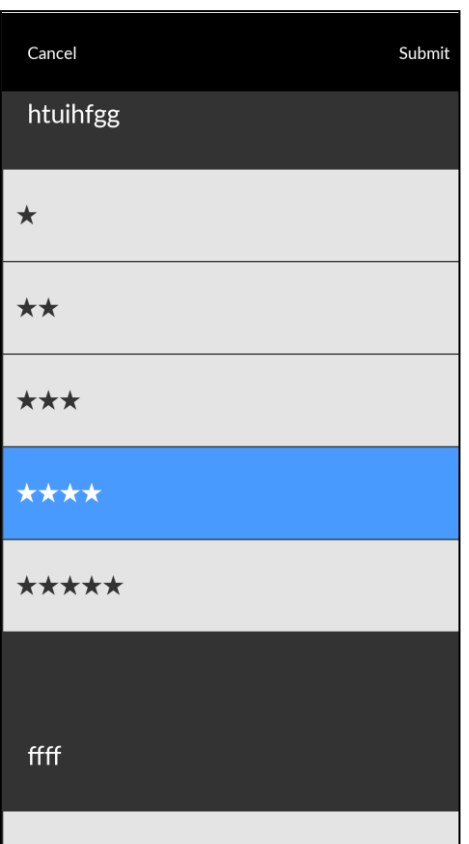

Forma za nespletno izpolnjevanje ankete. Po moji oceni slabo narejen uporabniški vmesnik. Vsa vprašanja so v eni formi (vprašalnik je treba drsati navzdol), pisava in celotni uporabniški vmesnik sta prevelika za majhne ekrane.

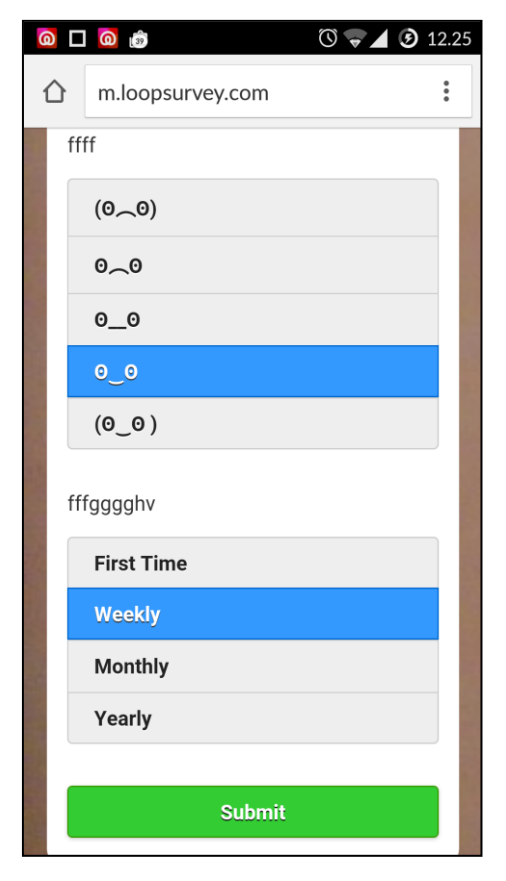

Izpolnjevanje ankete prek brskalnika na mobilni napravi. Uporabniški vmesnik je lepši in bolj pregleden, vseeno pa ima nekaj napak – če anketa vsebuje odprt tip vprašanja, se ob vsakem kliku na odgovor pri ostalih vprašanjih vrne kurzor na vprašanje odprtega tipa, kar je zelo moteče.

### **Ideje, kako izboljšati aplikacijo 1KA app po vzoru aplikacije LoopSurvey**

- Vpogled v rezultate vsakega respondenta posebej. Ta funkcionalnost bi bila primerna v primeru ob prijavi posameznika na seminar, konferenco ipd.
- Nespletno izpolnjevanje anket. Izpolnjevanje anket bi potekalo samo na napravi, kjer je bila anketa kreirana. Funkcionalnost bi bila uporabna za anketarje na terenu. Omejitev bi bila v tem, da so trenutno na voljo samo trije tipi vprašanj (kategorije in odprti tip vprašanja).
- Možnost podvajanja ankete ali vprašanja v anketi. Prednost te funkcionalnosti je v hitrem kreiranju nove ankete, v primeru, da bi uporabnik moral ponoviti anketo na novem vzorcu. Prav tako uporabniku ob podvajanju vprašanja ne bi bilo treba ponovno vnašati vseh kategorij, če bi bilo vprašanje podobno prejšnjemu – na nek način bi to lahko nadomestilo matrično vprašanje – primer:

Naslov vprašanja:

*Kako se strinjate z naslednjo trditvijo? (Naslov vprašanja)[nova vrstica]*

*Predavatelj je predaval razločno. (Trditev)*

*Odgovori:*

*Se ne strinjam Niti - niti Se strinjam Se popolnoma strinjam*

V tem primeru bi se lahko vprašanja podvajalo, potem pa bi uredili samo trditev v naslovu (npr. *Na predavanju sem izvedel veliko novih stvari.*).

Vnaprej pripravljeni vzorci anket *(Tretja slika aplikacije).*

### **Slabosti aplikacije**

- Aplikacija je enkrat med uporabo zmrznila in se enkrat sesula.
- Ob vsaki izpolnjeni anketi aplikacija sporoči potisno obvestilo, kar je zelo moteče.
- Nekoliko neorganiziran uporabniški vmesnik.
- Slab prikaz rezultatov.

### **SurveyMonkey (Android, iOS)**

Lastnosti (GooglePlay 2016):

- Ustvari novo anketo ali izberi predlogo po meri.
- Pošljite svoje ankete prek e-pošte, sporočila ali družbenih omrežij.
- Filtriraj, primerjaj ali analiziraj rezultate v realnem času.
- Prikaži podatke z različnimi grafi in tabelami.
- Zaščitite svoje podatke s HIPPA ali SSL.

SurveyMonkey Contribute je trenutno na voljo le v ZDA.

## **Test in pregled aplikacije:**

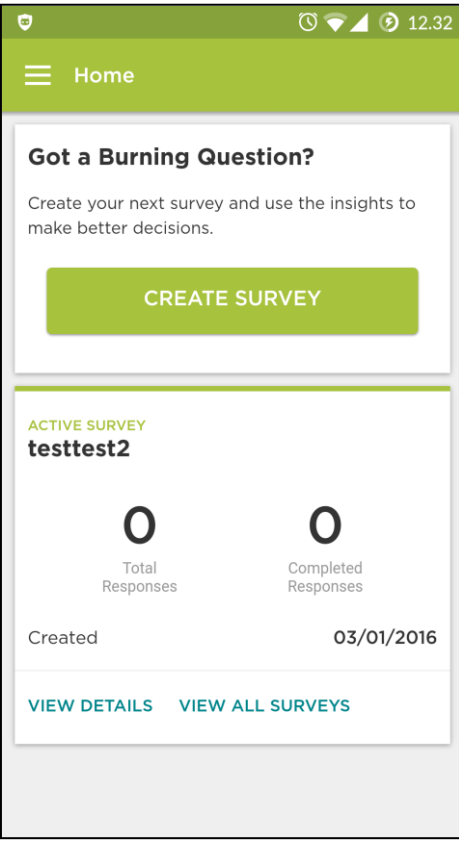

Vstopna forma vsebuje gumb za menu, gumb »Create Survey« za kreiranje nove ankete, v spodnjem delu podatke o zadnji kreirani anketi, povsem spodaj pa napisa, ki sta po funkciji gumba: »View Details« za vpogled v podrobnosti zadnje kreirane ankete ter »View all Surveys« za seznam vseh anket uporabnika.

Ob kliku na gumb »Create Suvey« se odpre okence z možnostmi »New Survey« - kreiranje nove prazne ankete in »Browse Template Gallery«, kjer lahko uporabnik izbira med več različnimi in vnaprej pripravljenimi anketami.

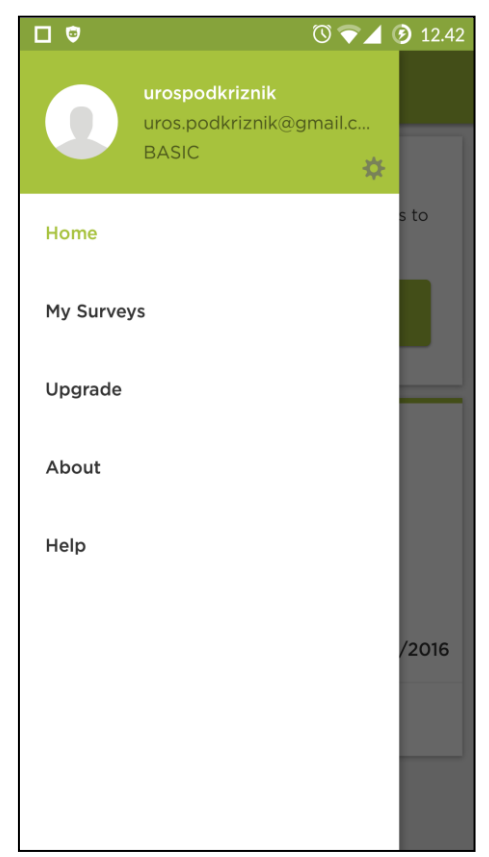

Drsni menu se prikaže ob kliku na gumb za menu ali z drsenjem po ekranu iz leve proti desni. Osnovne nastavitve uporabnika se lahko nastavijo ob kliku na gumb za nastavitve v glavi menuja. V telesu menuja imamo gumbe »Home« za preusmeritev na formo domov, »My surveys« za prikaz seznama vseh anket uporabnika, »Upgrade« (trenutno ne deluje - verjetno zato, ker je plačljiva aplikacija trenutno na voljo samo v ZDA), »About« preusmeri aplikacijo v brskalniku na uradno spletno stran surveymonkey.com, »Help« pa preusmeri aplikacijo na obširni seznam funkcij v aplikaciji, kjer je tudi podrobneje opisana pot do določene nastavitve in kako uporabljati določeno funkcionalnost.

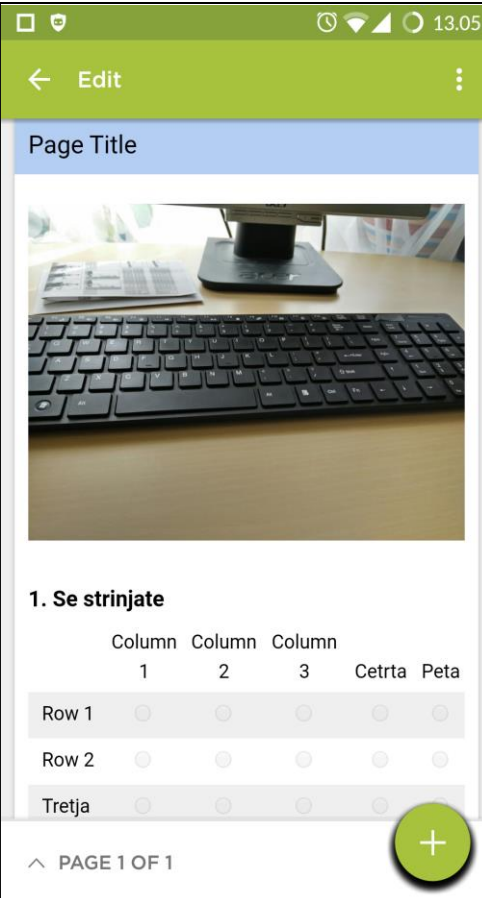

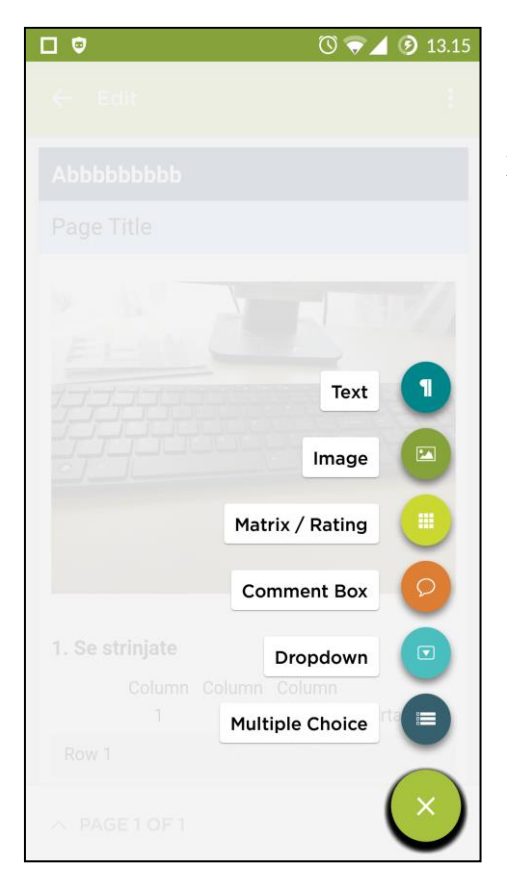

Kreiranje nove prazne ankete. Preden se odpre forma se prikaže okence, kjer je treba vpisati naslov ankete. Novo vprašanje se kreira s klikom na gumb »+«, spodaj desno. V menuju »...« zgoraj desno se lahko izbira med možnostmi:

- »Question bank« uporabnik lahko izbere vnaprej pripravljeno vprašanje.
- »Add logo« plačljivo z nadgradnjo aplikacije.
- »Copy, move or Delete« vrstni red vprašanj, kjer se jih lahko premika na način povleci in spusti.
- »Display options« uporabnik lahko izključi ali vključi možnost prikaza<br>naslova ankete, naslov strani, oštevilči naslova ankete, naslov strani, oštevilči vprašanja, gumb »Exit« ter jezik.
- »Colors« teme več različnih barv anket.
- »Preview & Test« možnost predogleda ankete.

Ob kliku na gumb »+« za dodajanje novega vprašanja se prikaže naslednji menu z različnimi tipi vprašanj:

- »Text« dodajanje besedila (ne kot vprašanje)
- »Image« dodajanje slike (ne kot vprašanje)
- »Matrix/Rating« matrično vprašanje
- »Comment box« vprašanje tipa vnos besedilo
- »Dropdown« vprašanje tipa roleta
- »Multiple Choice« vprašanje tipa kategorije – več ali en odgovor.
- 42

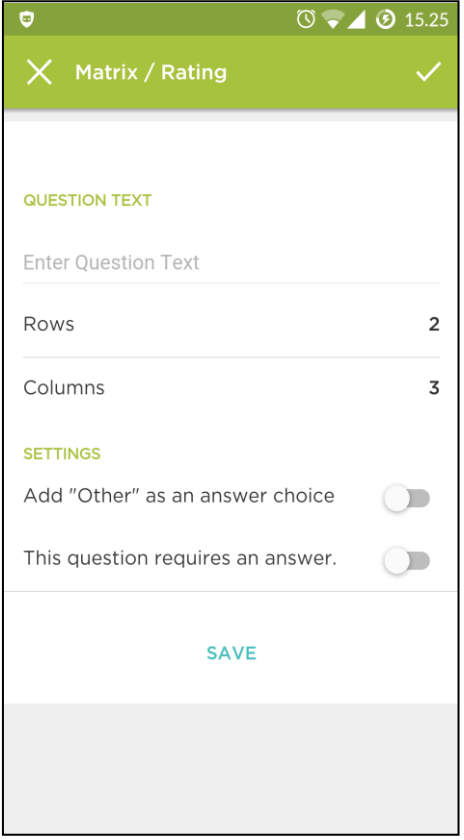

Forma za dodajanje matričnega vprašanja. Pri dodajanju tega tipa vprašanja je treba vnesti število vrstic in število stolpcev. Ob kliku na »Rows« se odpre nova forma, kjer se dodajajo vrstice, podobno kot pri vprašanju s kategorijami.

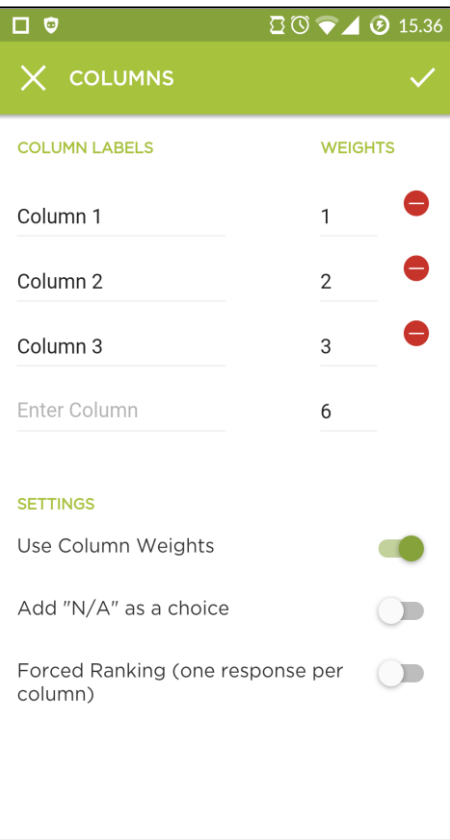

Ob kliku na »Columns« iz prejšnje slike se prikaže forma, kjer lahko uporabnik poleg dodajanja stolpcev nastavi še utež stolpca in možnost rangiranja (en odgovor na stolpec).

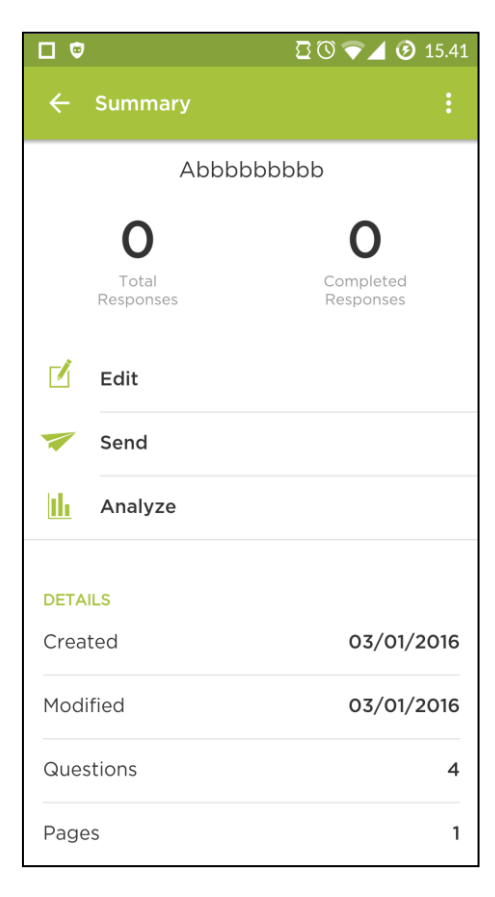

V zbiru ankete lahko uporabnik pregleda podatke, kot so: vsi odgovori, končani odgovori, kdaj je bila anketa ustvarjena in kdaj spremenjena, koliko je v anketi vprašanj in koliko strani, zadnji vnos ter stopnje odgovorov.

V menuju »...« desno zgoraj se prikažeta dve možnosti: »Clear Responses« in »Delete Survey«.

V tej formi so še trije funkcionalni gumbi:

- »Edit« urejanje ankete
- »Send« objava in deljenje ankete
- »Analyse« rezultati ankete.

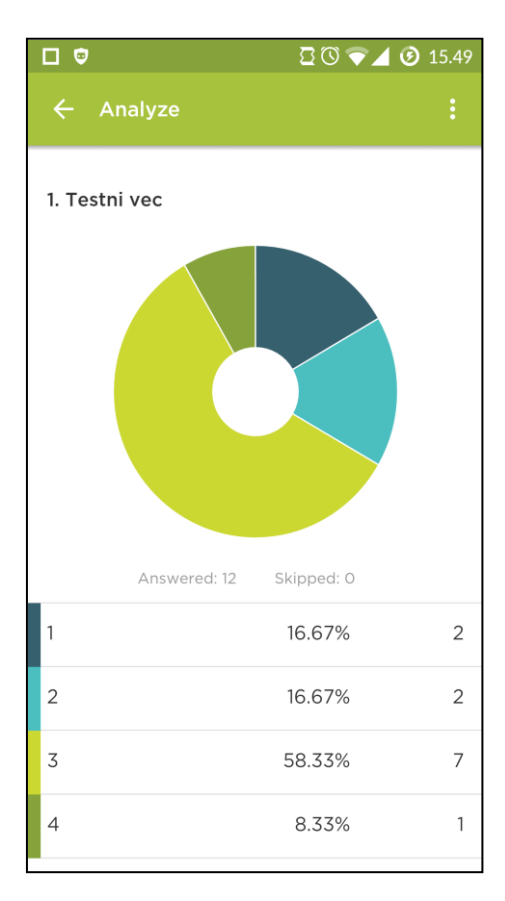

Prikaz rezultatov ali forma »Analyse«. Ob kliku na graf se prikaže okence, kjer si lahko uporabnik izbere vrsto grafa.

Menu desno zgoraj vsebuje funkcije:

- »View Respondents« pregled odgovorov vsakega respondenta posebej. Za to funkcijo je treba predhodno ustvariti filter.
- »Share Data« rezultate lahko uporabnik deli v obliki spletne povezave.
- »Create or Manage Filters« brezplačno je kreiranje enega filtra, uporabnik pa lahko izbira med filtri *Complete responses* ali *Partial responses.*
- »Show or Hide Questions« skrije ali prikaže vprašanja.

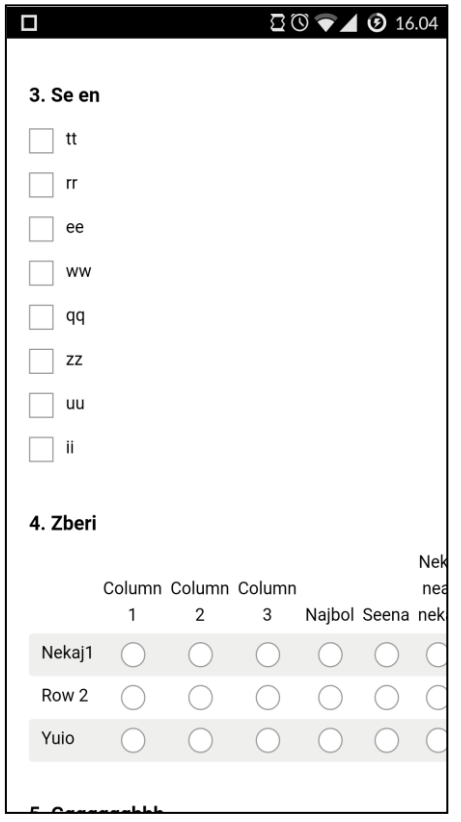

Na anketo se lahko odgovarja samo s spletno povezavo, prek brskalnika. Anketa je sicer prilagojena za mobilne naprave, vendar so prisotne še nekatere pomanjkljivosti (npr. širše matrično vprašanje se ne prikaže v celoti).

### **Ideje, kako izboljšati aplikacijo 1KA app po vzoru aplikacije SurveyMonkey:**

- Preview & Test
- V anketi je možno dodati sliko (iz galerije ali s kamero) in/ali besedilo.
- Matrično vprašanje. Matrično vprašanje je pogosto uporabljen tip vprašanja, zato bi ga bilo smiselno dodati k izbiri tipa vprašanja. Po vzoru aplikacije SurveyMonkey bi bila to zahtevnejša naloga kot v primerjavi z LoopSurvey.
- Tako kot pri LoopSurvey bi se lahko dodala funkcionalnost za vpogled odgovorov vsakega respondenta posebej.
- Uporabna funkcija deljenja rezultatov. Na spletu se kreira enostaven HTMLdokument, ki vsebuje poročilo rezultatov. Ta HTML-dokument bi lahko uporabnik objavil ali delil prek drugih aplikacij (Facebook, Twitter, po e-pošti itd.).
- Dodajanje kategorij je v aplikaciji SurveyMonkey bolj enostavno in preglednejše. Ob kliku na zadnje vnosno okno (okence za vnos besedila kategorije) se pod njim pojavi novo prazno vnosno okno. V aplikaciji 1KA app se trenutno dodaja kategorije s klikom na gumb »+«, potem pa se pojavi prikazno okno, v katerem se dodajajo kategorije.

## **Slabosti aplikacije:**

- Zelo moteč je hrošč ob kliku na »nazaj«: iz forme za urejanje vprašanja na formo seznam vprašanj se nad gumbom za dodajanje vprašanja (»+«) menu ne zapre vedno.
- Premalo prikazanih podatkov o izpolnjeni anketi.
- Po videzu je design lepši pri izpolnjevanju ankete prek brskalnika, je pa manj funkcionalen – matrično vprašanje se skrči, namesto, da bi se premikalo z drsnikom (levo in desno).

## **PollRunner (iOS)**

Lastnosti (App store 2016):

- Ustvari ankete z več vprašanji in jih deli s svojim iPhone-om ali iPad-om.
- Vaši respondenti lahko glasujejo prek kateregakoli spletnega brskalnika, na katerokoli napravi.
- PollRunner vam omogoča spremljanje rezultatov v realnem času.

PollRunner je idealen za:

- Glasovanja na sejah.
- Vključevanje občinstva v živo.
- Zbiranje odgovorov v razširjeni mreži.
- Izvajanje kvizov v učilnicah.
- Zbiranje povratnih informacij strank.

Kako deluje:

- Hitro ustvarite anketo na vaši mobilni napravi z aplikacijo PollRunner.
- Delite povezavo ankete prek e-pošte, aplikacij iMessage, Twitter, Facebook ali projektorja.
- Respondenti oddajo svoje glasove in odgovore prek kateregakoli spletnega brskalnika.
- PollRunner omogoča vpogled v rezultate v živo.
- (Opcijsko) Poveži se s projektorjem in prikaži vprašanja ter rezultate na platnu v živo.

PollRunner podpira naslednje tipe vprašanj:

- Kategorije en odgovor
- Kategorije več odgovorov
- Razvrščanje
- Vnos besedilo
- Ocenjevanje z zvezdami

Cenik:

- Brezplačno: do 20 odgovorov na anketo.
- Nadgradnja posamične ankete (neomejeno odgovorov na eno anketo): 4,99 \$.
- PollRunner Plus (100 odgovorov na anketo): 4,99 \$ na mesec / 49,99 \$ na leto.
- PollRunner Premium (neomejeno odgovorov na vse ankete): 19,99 \$ na mesec / 199,99 \$ na leto.

## **Test in pregled aplikacije**:

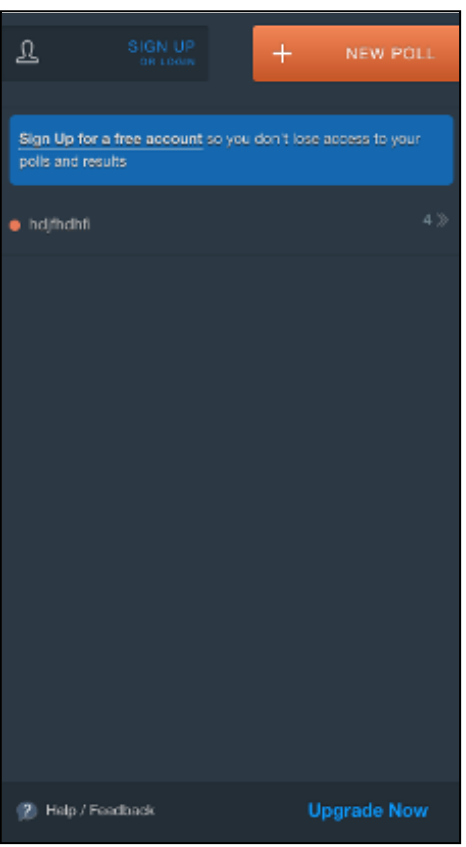

Uvodna stran se po funkcionalnosti obnaša kot menu. V desnem zgornjem kotu se nahaja gumb »NEW POLL«, s katerim se kreira nova anketa. V osrednjem delu je prikazan seznam vseh anket, kreiranih z mobilno aplikacijo. Ob kliku na anketo iz seznama se odpre spustni seznam vseh vprašanj izbrane ankete. Klik na vprašanje aplikacijo preusmeri na formo ankete, ki je osredotočena na izbrano vprašanje.

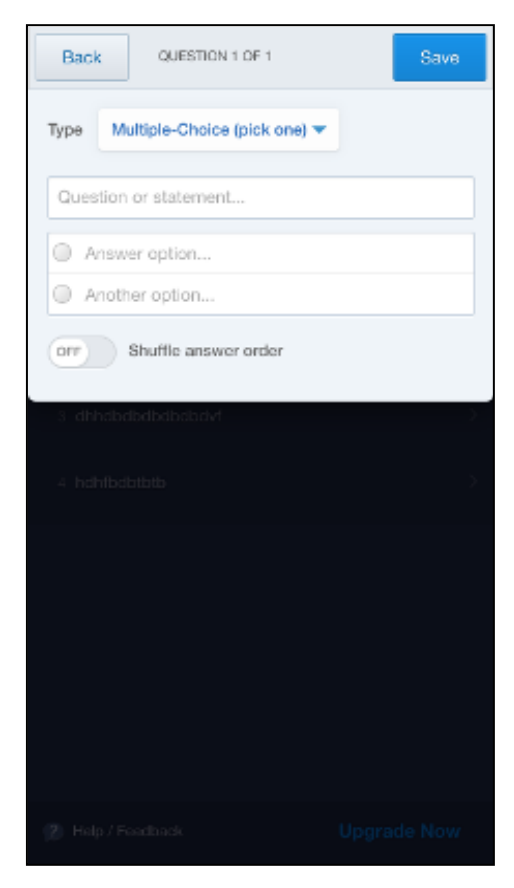

Forma po kliku na gumb »NEW POLL« - urejanje vprašanja. Spustni seznam ob napisu »Type« vsebuje naslednje vrste vprašanj: kategorije - en odgovor, kategorije - več odgovorov, razvrščanje, vnos - besedilo in ocena - zvezde.

Dodajanje možnih odgovorov je po funkcionalnosti podobno kot v aplikaciji SurveyMonkey.

V spodnjem delu okna je stikalo »on/off« za vključitev ali izključitev naključnega razvrščanja.

Pri odprtemu tipu vprašanj je dodano še stikalo »on/off« za nastavitev obveznega vprašanja.

Ob kliku na gumb »Save« se vprašanje shrani.

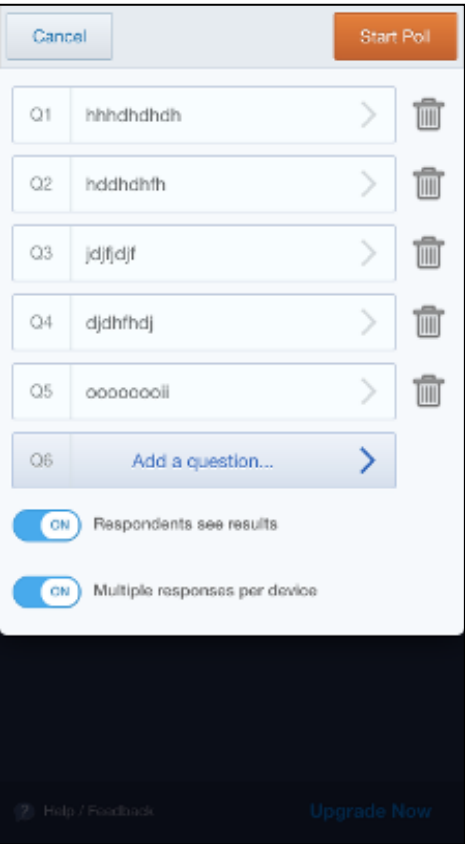

Forma za urejanje vprašanj. Ob kliku na gumb »Add a question« se pojavi okno za urejanje novega vprašanja. V spodnjem delu sta dva stikala »on/off«. Prvo stikalo ponuja možnost prikaza rezultatov respondentu po izpolnjeni anketi, drugi pa omogoča možnost večkratnega izpolnjevanja ankete na eni napravi.

Anketo lahko uporabnik objavi s klikom na gumb »Start Poll«.

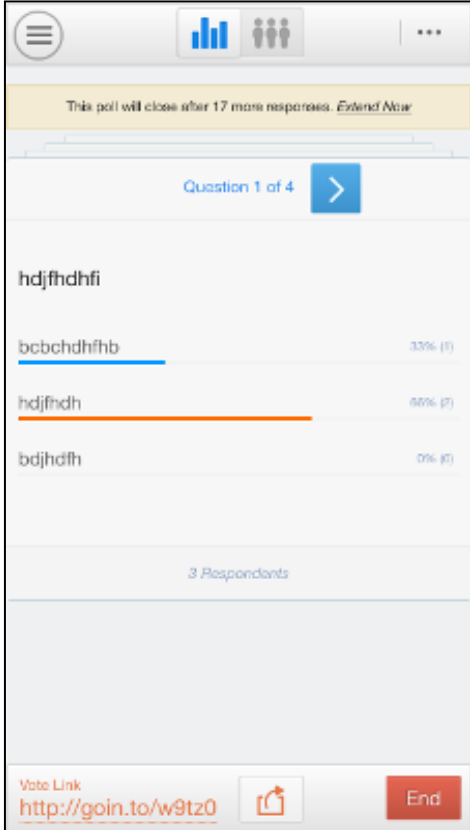

Forma objavljene ankete. Anketo po objavi ni mogoče več urejati. Možni sta dve vrsti vpogleda v rezultate iz orodne vrstice na vrhu forme: rezultati po vprašanjih (obarvan stolpični graf) in rezultati vsakega respondenta posebej (obarvane tri figure).

V zgornjem desnem kotu forme je gumb za prikaz menuja, ki aplikacijo preusmeri na domačo stran aplikacije.

V spodnjem levem kotu forme je prikazana povezava do ankete, na sredini pa funkcija deli. V spodnjem desnem kotu forme je gumb »End«, ki deaktivira anketo.

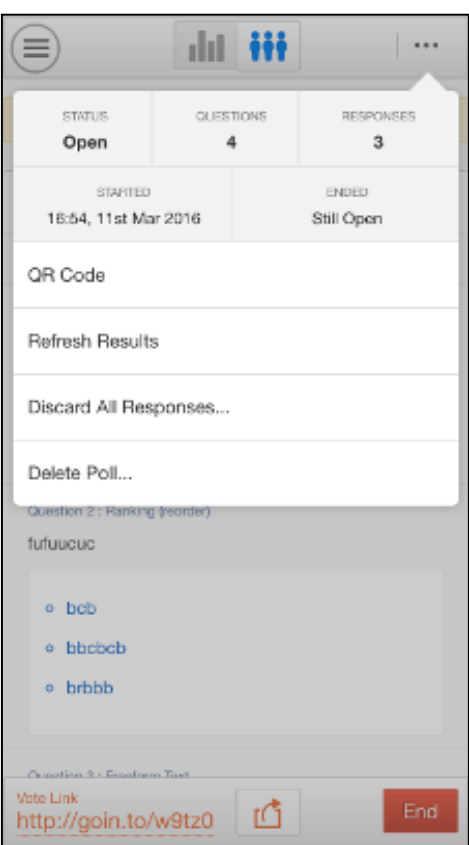

Okno trenutnih osnovnih podatkov ankete. Med njimi je možnost prikaza QR-kode (povezava do ankete), osvežitev rezultatov, izbris vseh odgovorov in možnost izbrisa ankete.

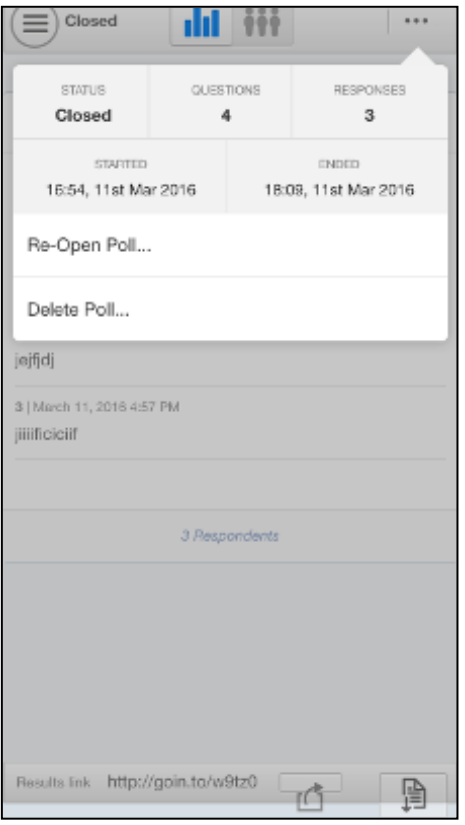

Ob kliku na gumb »End« (deaktivacija oz. zaključek ankete) se odpre nova možnost za aktivacijo ankete. V spodnjem desnem kotu forme se prikaže nova funkcija za izvoz rezultatov ankete po vprašanjih v obliki PDF.

#### **Ideje, kako izboljšati aplikacijo 1KA app po vzoru aplikacije PollRunner:**

- Dodati funkcijo za naključno razvrščanje kategorij.
- Dodati funkcijo za zahtevani odgovor.
- Funkcija za izvoz rezultatov v PDF.
- Funkcija za aktivacijo/deaktivacijo ankete.
- Možnost za prikaz rezultatov respondentov po zaključeni anketi.
- Možnost za izbiro o tem, ali se lahko anketa večkrat izpolni na isti napravi.
- Prikaz QR-kode.
- Prikaz rezultatov po respondentih.

#### **Slabosti aplikacije:**

- Aplikacija obstaja samo za iOS (App store).
- Velika omejenost funkcionalnosti pomanjkljivi podatki o objavljeni anketi, ni grafičnega prikaza rezultatov itd.

## **SurveyCrest (Android, iOS)**

Lastnosti (App store 2016):

Kaj lahko storim z aplikacijo SurveyCrest?

- Hitro izdelavo ankete za merjenje zadovoljstva strank.
- Izdelavo kviza za vključitev vaše ciljne populacije.
- Pridobitev respondentov za statistiko za vaše poslovne potrebe.
- Merjenje demografije in njihovih preferenc, za namen razvoja novih izdelkov.
- Izvedbo akademske študije z avtentičnimi podatki.

## Zakaj uporabljati SurveyCrest?

SurveyCrest vam omogoča:

- Enostavno raziskovanje z integriranimi sistemi prek e-pošte, delitvijo povezave ali prek družbenih omrežij.
- Zbiranje podatkov v realnem času, filtriranih glede na tvoje želje.
- Analiziranje rezultatov v realnem času z grafično ali numerično predstavitvijo.

Uporaba aplikacije SurveyCrest je v celoti brezplačna.

## **Test in pregled aplikacije**:

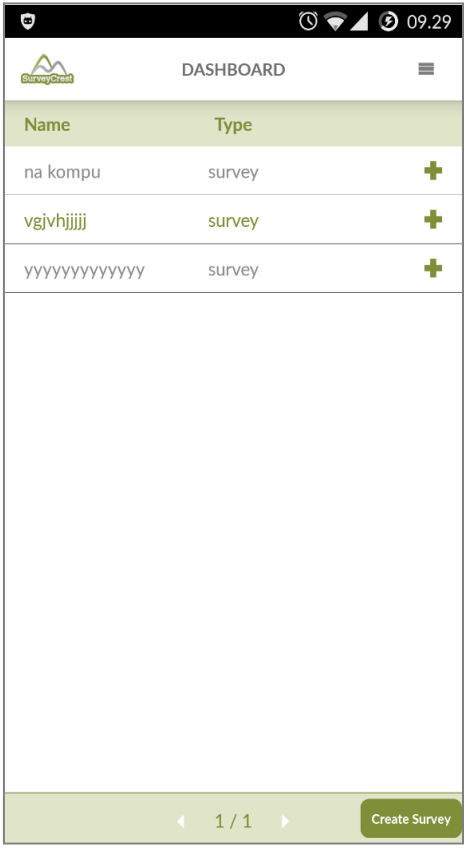

»Publish«, »Responses« in »Report«).

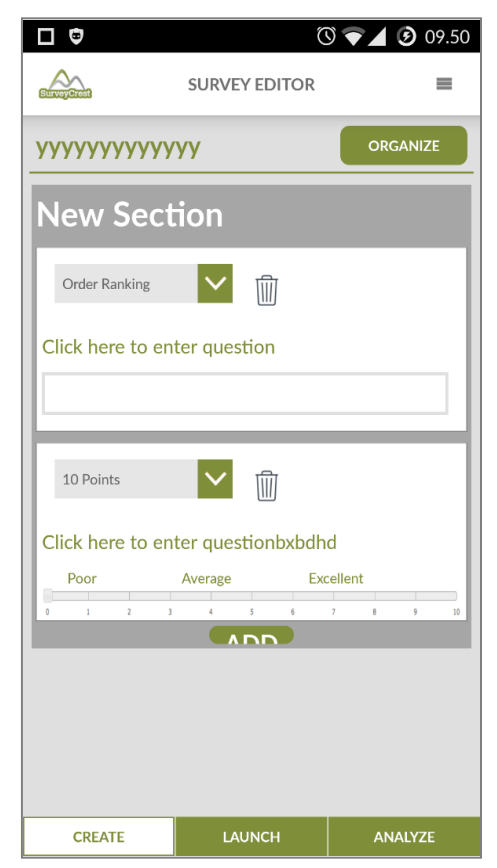

Ob zagonu aplikacije se prikaže uvodna stran, na kateri je prikazan seznam vseh anket, kreiranih na mobilni ali spletni aplikaciji.

V spodnjem desnem kotu forme je gumb »Create Survey«, v desnem zgornjem delu pa gumb za menu, ki vsebuje funkcije »Create survey«, »Sashboard«, »About us« in »Log out«.

Na seznamu anket so objavljene ankete obarvane z zeleno, neaktivne pa s sivo. Ob kliku na objavljeno anketo se odpre forma »Activate Your Survey«. Ob kliku na neaktivno anketo pa se odpre forma »Survey Editor«. Ob kliku na »**+**« v vrstici v seznamu se odprejo okence z osnovnimi podatki o posamezni anketi (ime ankete, tip ankete in datum izdelave ankete) in povezave na druge forme (»Status«,

Ob kliku na »Create Survey« ali ob kliku na neobjavljeno anketo se odpre forma »Survey Editor«.

Ob kliku na gumb »Ogranize« uporabnik preusmeri aplikacijo na formo za urejanje vrstnega reda vprašanj. V spodnjem delu forme so gumbi »Create« (trenutna forma), »Launch« (forma »Activate«) in »Analyze« (forma »Report«). Pod vprašanji je potlačen gumb »Add«, s katerim se odpre okno »Add question«.

Vsako vprašanje je v svojem oknu. Tip vprašanja lahko uporabnik spremeni s pomočjo spustnega seznama. Besedilo vprašanja lahko uporabnik ureja s klikom na zeleni tekst »Click here to enter question«, ki odpre majhno okence za urejanje besedila. V spodnjem delu okna z vprašanjem je izrisan slikovni prikaz vprašanja.

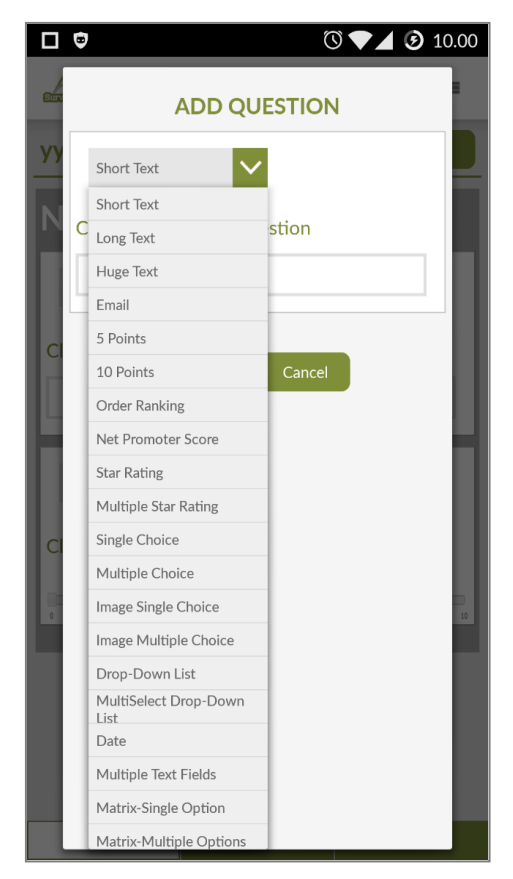

Okno »Add Question«. Vrste vprašanj so vidne iz slike (spustni seznam) z manjkajočim tipom »Contact information«.

Vsa vprašanja, ki so na voljo v spletnem orodju SurveyCrest, so na voljo tudi v mobilni aplikaciji.

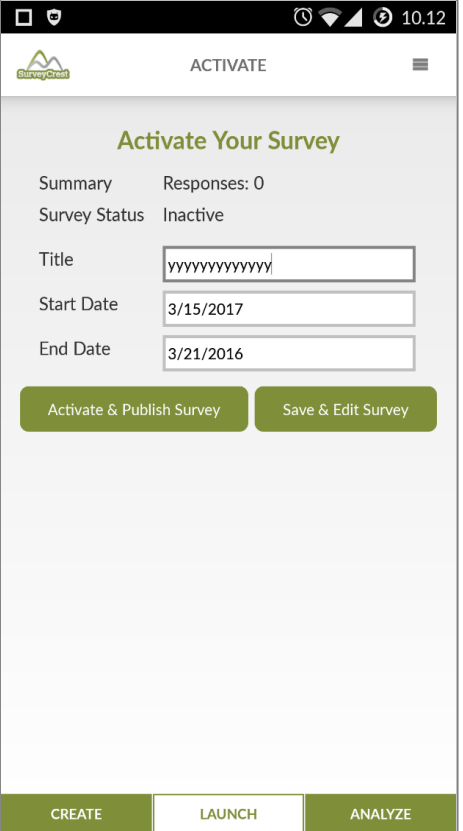

Forma **»**Activate« vsebuje podatke o številu odgovorov in statusu ankete. Vsebuje tudi možnost spremembe naslova ankete in podatka o datumih začetka in konca ankete. V tej formi sta prikazana še dva gumba:

- Če anketa še ni objavljena »Activate & Publish Survey« (anketa se aktivira in preusmeri na formo »Publish«) in »Save & Edit Survey« (forma »Survey Editor«).
- Če je anketa že objavljena »Deactivate & Edit Survey« (anketa se deaktivira, aplikacija pa se preusmeri na formo »Survey Editor«) in »Save & Publish Survey« (forma »Publish«).

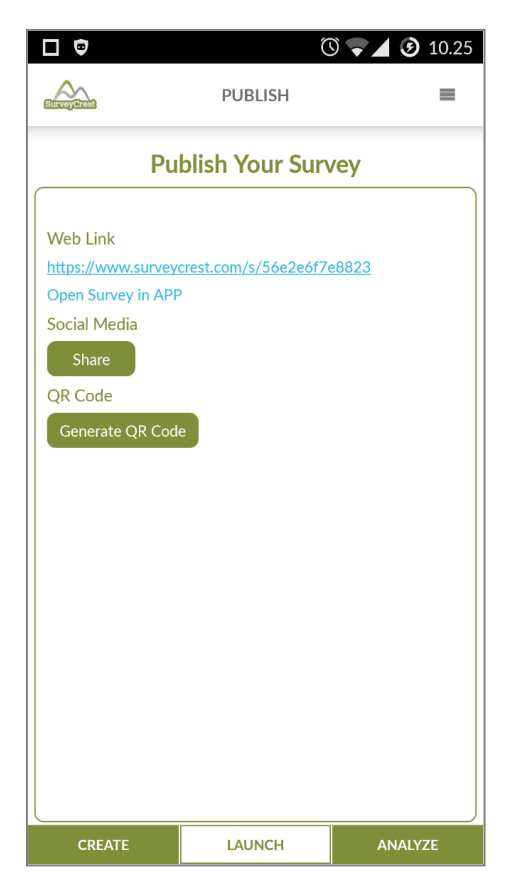

Forma »Publish« vsebuje povezavo do izpolnjevanja ankete. Ob kliku na povezavo se odpre anketa v privzetem brskalniku. Forma vsebuje tudi povezavo »Open Survey in App«, ki ob kliku odpre anketo v aplikaciji (spletno izpolnjevanje ankete). Vsebuje tudi gumb »Share« in gumb »Generate QR Code«, ki generira QR-kodo za povezavo do ankete.

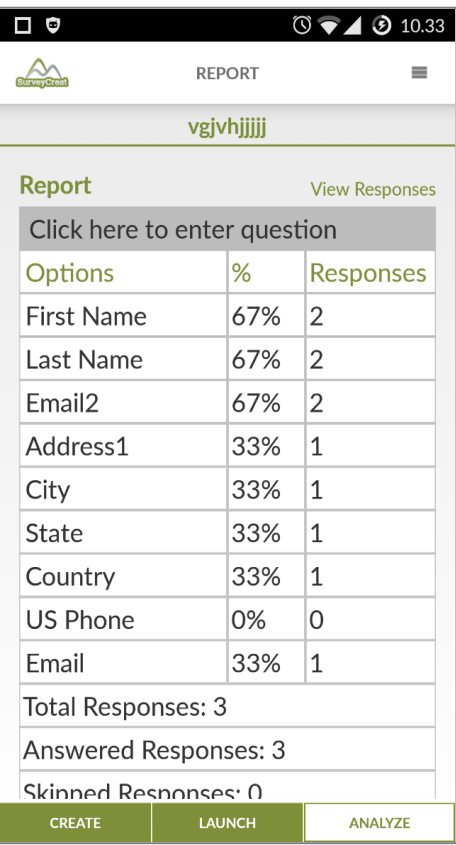

Forma »Report« vsebuje tabele za prikaz rezultatov ankete po vprašanjih. V zgornjem desnem kotu nad tabelo in pod tabelo je prikazan napis »View Responses«, ki ima funkcionalnost gumba, ki uporabnika ob kliku preusmeri na formo »Responses«.

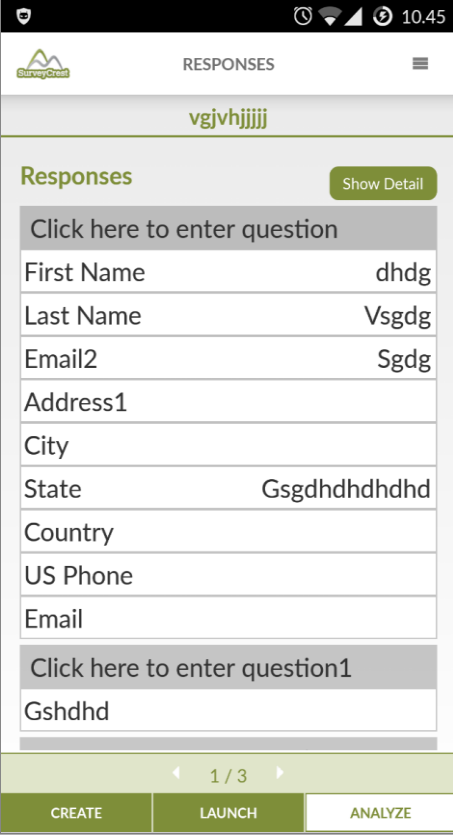

Forma »Responses« prikazuje odgovore vsakega respondenta posebej. Po posameznih respondentih se lahko uporabnik premika s pomočjo puščic levo in desno, ki sta prikazani spodaj, na sredini nad orodno vrstico.

V desnem zgornjem delu nad tabelo je prikazan gumb »Show Detail«, klik nanj pa izvede prikaz pojavnega okna s podatki respondenta.

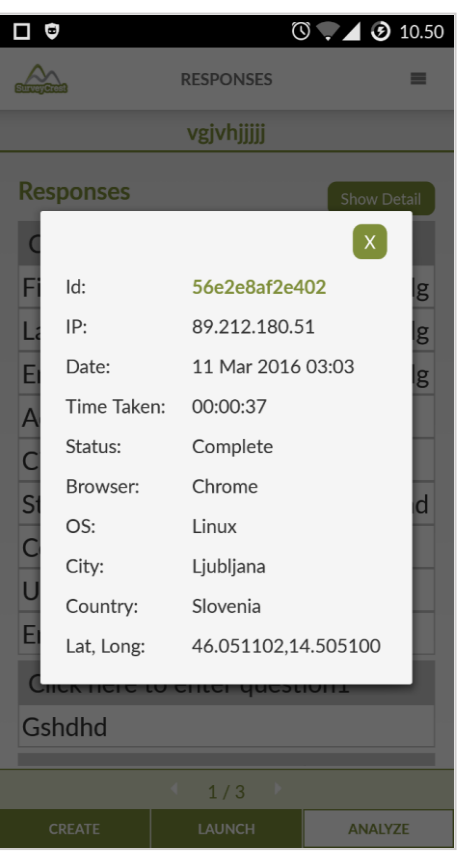

Okno z natančnejšimi podatki respondenta, ki običajno vsebuje para-podatke in lokacijske podatke.

### **Ideje, kako izboljšati aplikacijo 1KA app po vzoru aplikacije SurveyCrest:**

- Aplikacija ima možnost dodajanja vseh tipov vprašanj, kot jih ima spletno orodje. Po vzoru aplikacije bi bil lahko dodan še kakšen tip vprašanja več.
- Možnost deaktiviranja ankete in ponovnega aktiviranja prek aplikacije.
- Urejanje ankete po objavi (v aplikaciji SurveyCrest je treba anketo pred urejanjem najprej deaktivirati).
- Možnost generiranja QR-kode.
- Možnost vpogleda rezultatov vsakega respondenta posebej.
- Prikaz para-podatkov respondenta (IP, browser, OS, lokacija).
- Možnost prikaza odgovora »Drugo«, kjer je to smiselno (vprašanja tipa kategorije).

#### **Slabosti aplikacije:**

- Slab uporabniški vmesnik vidni so potlačeni gumbi, vsebuje funkcionalna besedila namesto gumbov, nefunkcionalno spreminjanje naslovov vprašanj (ob kliku na besedilo, kar ni razločno, se prikaže dialog za spremembo besedila, v kateri pa je namesto namiga že kar vstavljeno besedilo "Click here to enter question", ki ga je treba izbrisati).
- Pri rezultatih ni grafičnega prikaza.
- Oteženo in nerazločno navigiranje po aplikaciji.
- Neuporaben menu pri izpolnjevanju ankete v aplikaciji.